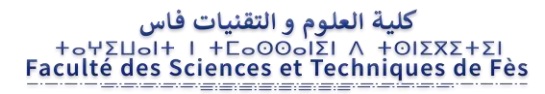

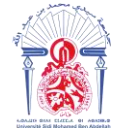

## **Faculté des Sciences et Techniques de Fès**

## **Département de Génie Industriel**

## **LST Génie Industriel**

## **Projet de Fin d'Etudes**

# **Conception et réalisation d'une application de gestion des moteurs électriques**

## **Lieu de stage : « GME »**

**Lieu de stage :**

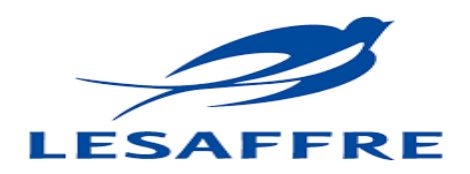

**Référence : 08/18 GI.**

Préparé par : **-** ET-TAAJ Boubaker

 **-** HAMDAOUI ALAOUI Ismail

**Soutenu le 06 Juin 2018 devant le jury composé de :** 

- Pr. B.Rzine (Encadrant FSTF)
- Pr. D.Sqalli (Examinateur)
- Pr. M.Abarkan (Examinateur)

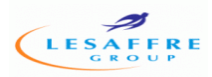

# **DÉDICACES**

*Au nom de Dieu, le plus Clément, le plus Miséricordieux Nous dédions ce projet de fin d'études en témoignage de notre gratitude et de tous nos respects à :*

*Nos parents pour toute l'affection, tous les sacrifices, les prières et les encouragements qu'ils n'ont pas cessé de nous prodiguer tout au long de nos études.*

*A nos familles, nos amis, et tous nos proches qui n'ont pas cessés de nous souhaiter bonheur et réussite.*

*A nos familles, nos amis, et tous nos proches qui n'ont pas cessés de nous souhaiter bonheur et réussite.*

*A notre encadrant Pr* **Rzine Bouchra***, A nos enseignants.*

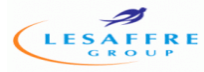

# Remerciements

*Nous voulons exprimer par ces quelques lignes de remerciements notre gratitude envers tous ceux en qui, par leurs présences, leurs soutiens, leurs disponibilités et leurs conseils, nous avons trouvé courage afin d'accomplir ce projet.*

*Nous commençons par remercier, toute l'équipe pédagogique de la faculté des sciences et techniques de Fès et les intervenants professionnels responsables de la formation Licence sciences et technique en Génie Industriel, pour avoir assuré la partie théorique de celle-ci.*

*Nous tenons à remercier, également, Madame Rzine Bouchra qui nous a*  fait *l'honneur d'être notre encadrant.* Nous le remercions profondément pour *son encouragement continu et aussi d'être toujours disponible pour nous écouter, nous aider et nous guider à retrouver le bon chemin par sa sagesse et ses précieux conseils.*

*Mr El Yamlouli Hassan pour son chaleureux accueil au sein de la société Lesaffre Maroc, pour la confiance qu'il nous a accordée, et pour le temps qu'il nous a consacré tout au long de cette période, en répondant à toutes nos interrogations.*

*En fin nous remercions les membres du jury Pr. D. Sqalli, Pr. M.Abarkan pour nous avoir honorés en acceptant d'évaluer et de juger ce travail.*

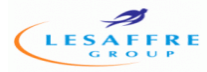

## **Liste des figures :**

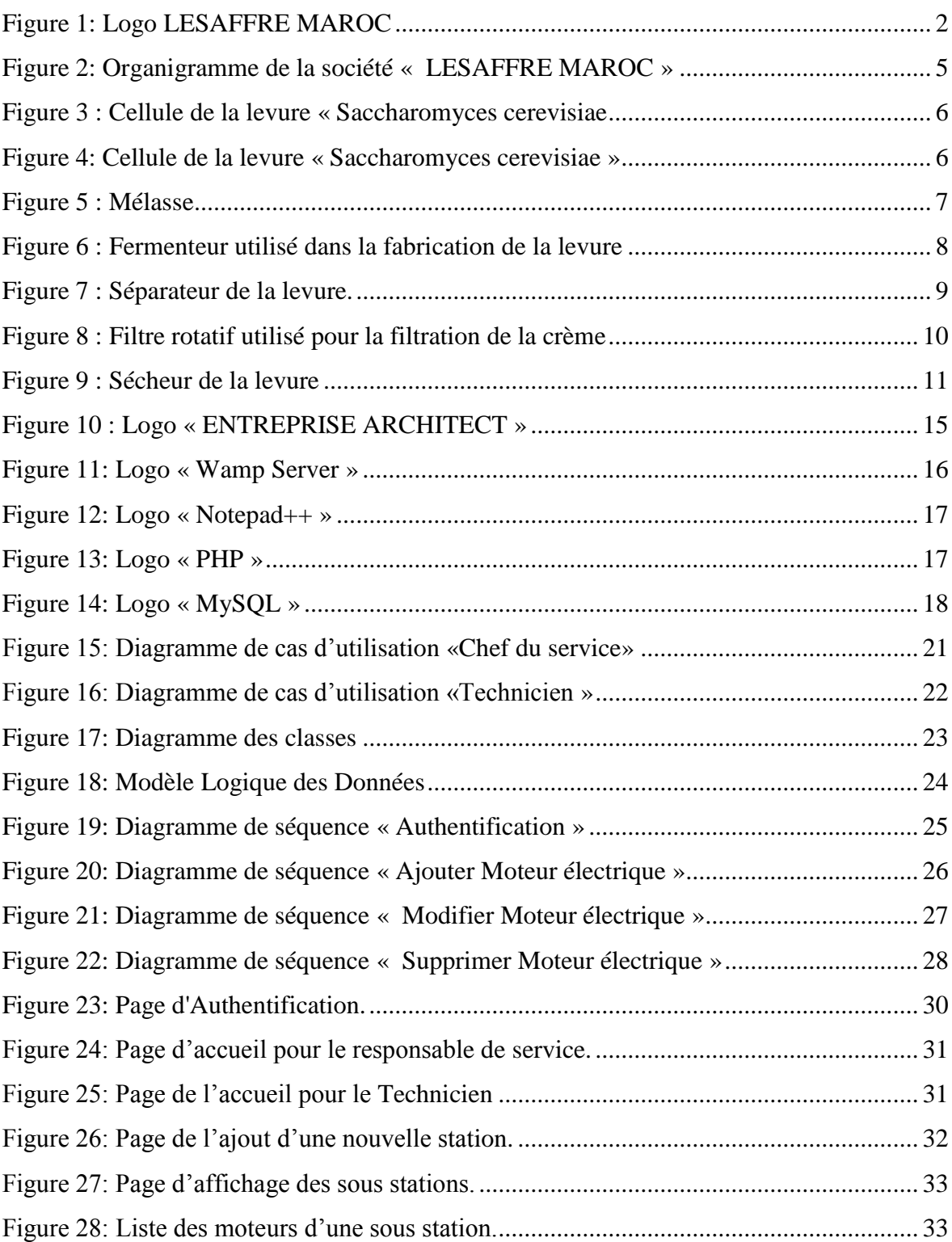

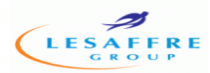

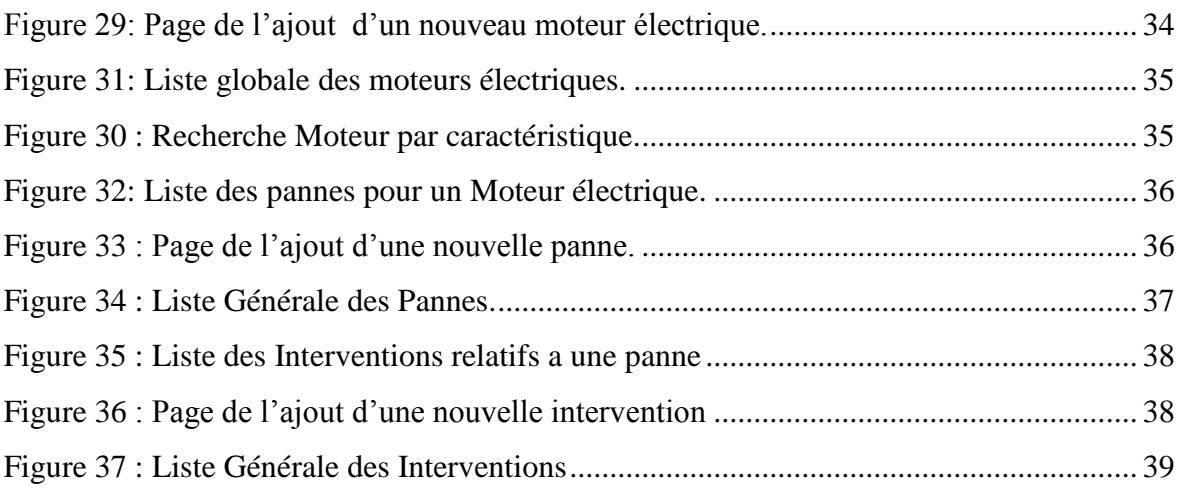

## **Liste des tableaux**

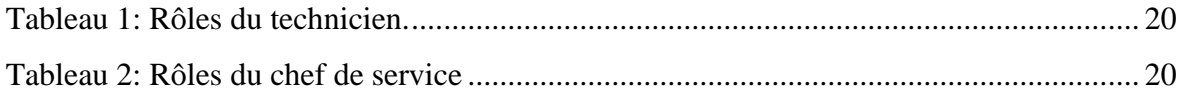

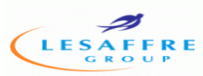

## **Liste des abréviations :**

- **GME** : Gestion Moteur Electrique
- **UML** : Unified Modeling Language
- **PHP** : HyperText Preprocessor
- **MySQL :** My **S**tructured **Q**uery **L**anguage
- **OMG** : Object Management Group
- **SGBD** : Système de gestion de bases de données

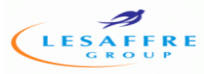

## **Sommaire**

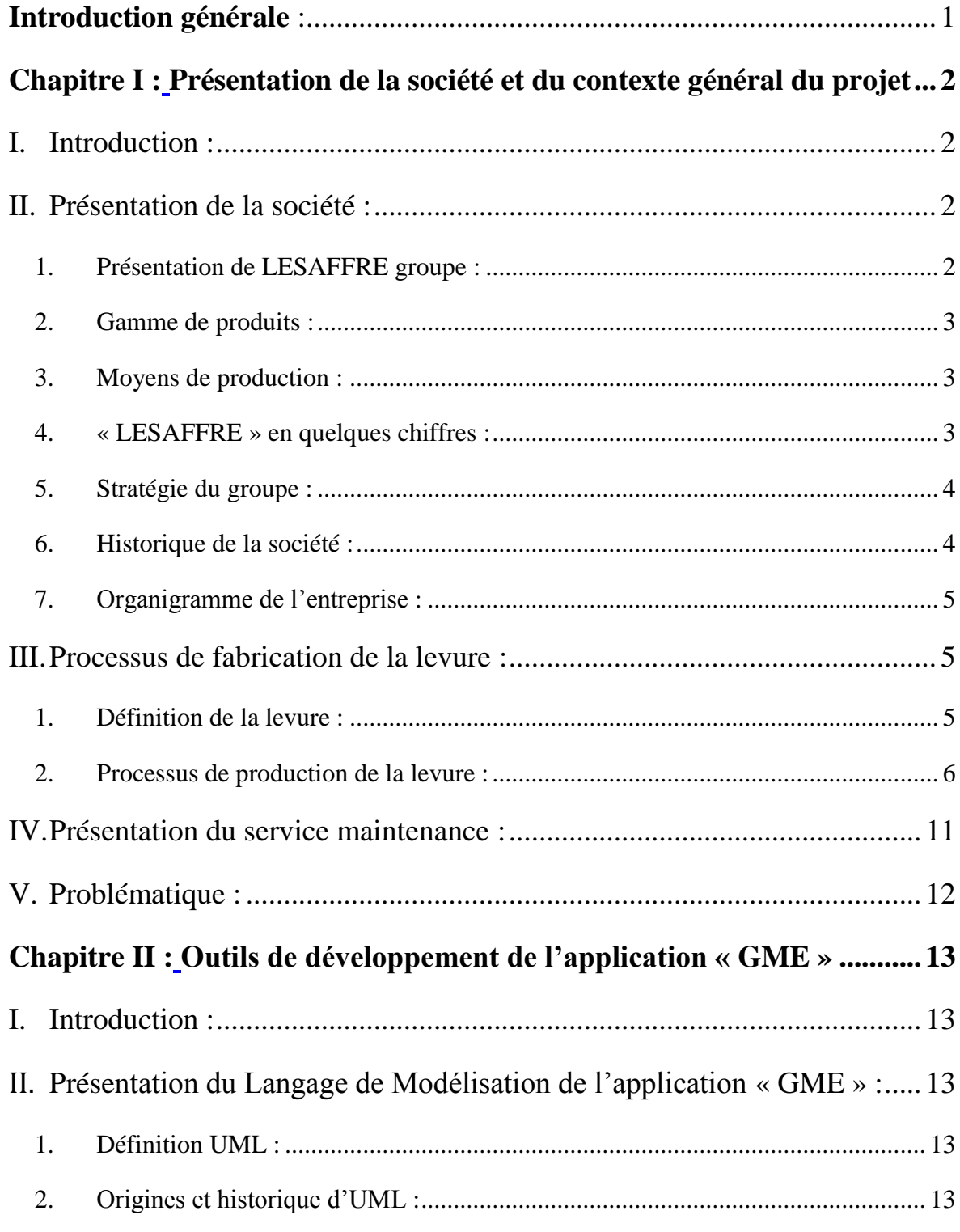

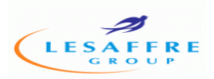

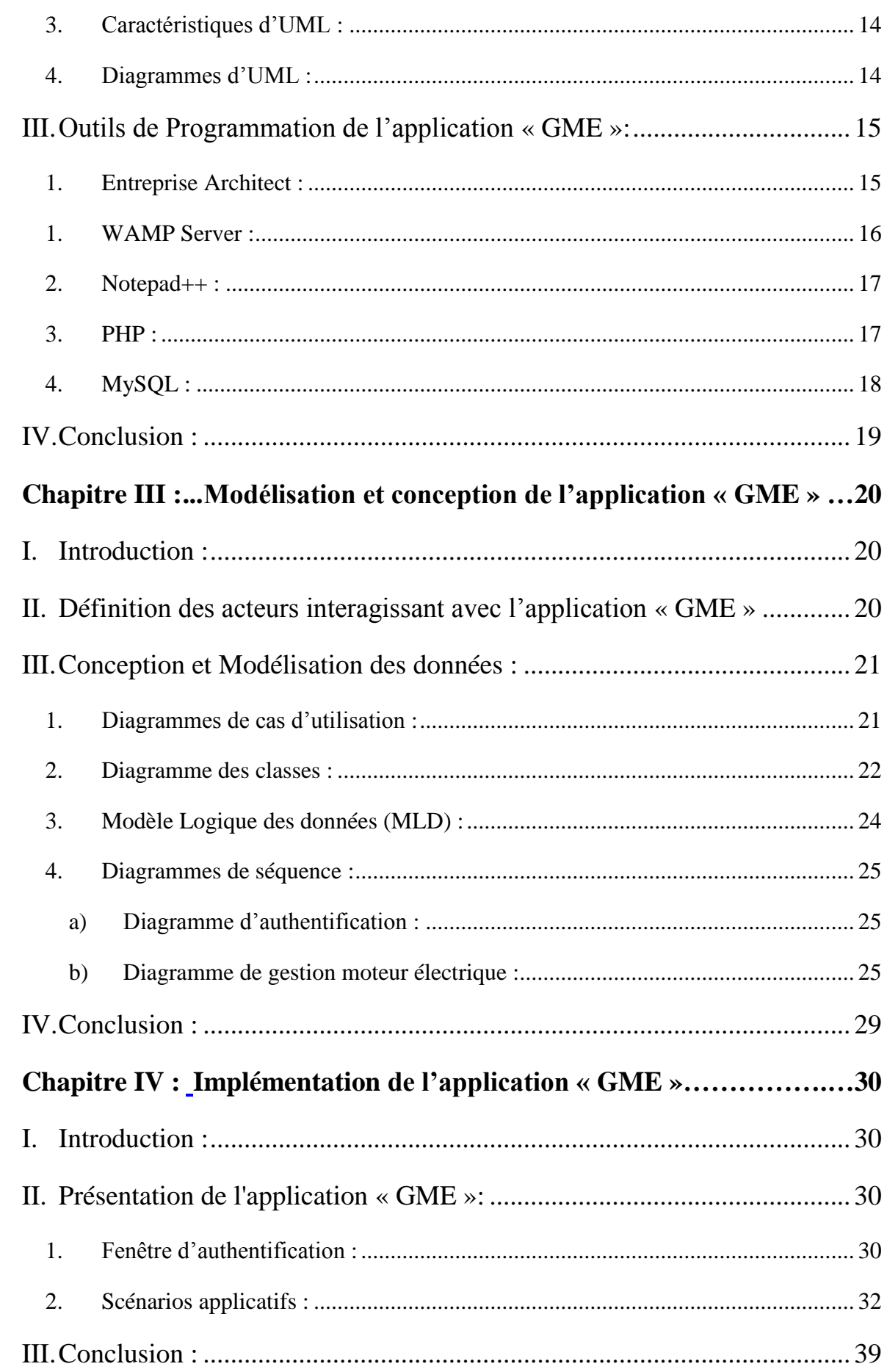

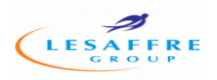

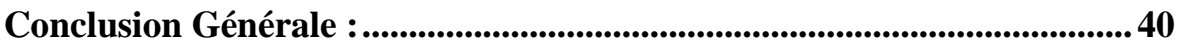

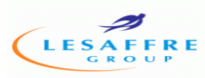

## **Introduction générale :**

<span id="page-9-0"></span>Le monde informatique est un monde très vaste, son apparition correspond à un changement total de culture, jour après jour l'informatique occupe une place intéressante dans l'entreprise puisqu'elle permet de mémoriser, de traiter et de diffuser l'information nécessaire dans un délais très court, qui permettra donc de prendre les bonnes décisions dans le temps voulu ; La tendance actuelle des entreprises et des organisations est l'informatisation de leur système d'informations ou une partie de ce système, dans cette vision la société **LESAFFRE MAROC** essaie de mettre en œuvre des applications pour son service maintenance .

En effet, le nombre des moteurs électrique dans cette société a atteint 150 moteurs, ce nombre important rend le suivie et la gestion une tache difficile et coûteuse en temps et en ressources humaines, ainsi le développement d'un logiciel est devenu une préoccupation prioritaire pour la direction de la société.

Notre projet de fin d'étude vient d'un coté pour répondre a ce besoin professionnel, et d'un autre coté pour appliquer les connaissances et la formation que nous avons acquis durant ces trois années.

Dans cet objectif, notre travail consiste à réaliser une application de gestion des moteurs électriques au niveau de service maintenance. Pour la mise en œuvre de notre application nous avons utilisés l'environnement Entreprise Architect comme outils de modélisation en langage **UML**, ainsi que l'environnement **PHP** pour la réalisation de l'application. Ce rapport est décomposé en quatre chapitres :

- Le premier chapitre est consacré à la présentation de la société Lesaffre Maroc ainsi une vue général du projet.
- Le deuxième chapitre est consacré à la présentation du langage **UML** (définition, description, et l'utilité de différents diagrammes).
- Le troisième chapitre est consacré à la modélisation du système étudié, en utilisant les différents diagrammes (diagramme de cas d'utilisation, diagramme de séquence et diagramme de classe) d'**UML**.
- Le dernier chapitre consiste à décrire la phase de réalisation et de mise en œuvre de l'application.
- Finalement, nous terminons notre rapport par une conclusion générale.

1

## **Chapitre I :**

## <span id="page-10-1"></span><span id="page-10-0"></span>**Présentation de la société et du contexte général du**

## **projet**

## <span id="page-11-1"></span>**I. Introduction :**

L'analyse de l'existant est une étape importante dans le cycle de vie d'un système, il s'agit de connaitre la situation actuelle de l'organisation pour pouvoir porter un jugement juste. Ainsi, l'analyse du système existant doit nous fournir toute l'information nécessaire afin d'établir une bonne conception et de proposer de bonnes solutions. Pour cela, nous allons présenter le service maintenance concerné par notre étude et par la suite, un intérêt particulier est porté à la gestion de la maintenance des moteurs électrique dans la société **LESAFFRE MAROC**.

## <span id="page-11-2"></span>**II. Présentation de la société :**

### <span id="page-11-3"></span>**1. Présentation de LESAFFRE groupe :**

Les industries de production agro-alimentaires apparentées en biotechnologie dont la fabrication de la levure boulangère en fait partie, détient une place importante.

- Trois appartenant à la **SOMADIR** (à Casablanca et à El-Jadida).
- Une unité de **LESAFRRE** (à Fès).

LESAFFRE Group, est le leader mondial dans le domaine de la levure, de planification et des extraits de levure, présent dans plus de 170 pays.

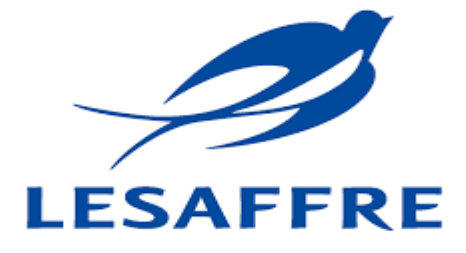

#### <span id="page-11-0"></span> **Figure 1: Logo LESAFFRE MAROC**

L'hirondelle Symbole de proximité et de fidélité, est l'emblème fédérateur du groupe **LESAFFRE** à travers le monde. Son siège est situé au quartier industriel **SIDI BRAHIM** à Fès, et son directeur général (**DG**) est **Mr Damien LESAFFRE**.

La société emploie plus de 200 personnes dont 20 cadres avec une superficie de 2 hectares, et un capital social de 30 989 300 DHS. Elle bénéficie d'une politique salariale attractive et des possibilités de formation continue d'un grand groupe, qui a su conserver les valeurs humaines d'une entreprise familiale.

La politique commerciale de la société **LESAFFRE** se base sur la qualité. Bénéficiant de l'expertise et du savoir-faire du groupe **LESAFFRE**, **LESAFFRE** Maroc possède un laboratoire d'analyse qui effectue chaque jour de nombreux tests physico-chimiques et bactériologiques. La qualité des levures est ainsi sans cesse évaluée afin d'optimiser leur performance : force fermentative, pureté, stabilité et résistance par rapport au contexte climatique.

#### <span id="page-12-0"></span>**2. Gamme de produits :**

**LESAFFRE** Maroc est spécialisée dans la fabrication de la levure fraiche (levure pressée) conditionnée en pain de 500g sous le nom de « **Jaouda** » et dans la production de la levure sèche conditionnée en sachets. Ce dernier type compte deux produits :

- La **SPI** : levure sèche instantanée sous forme de petits bâtons fissurés et emballés sous vide dans des sachets de 500g, 125g et 10g « Rafiaa » ou 500g « Nevada ».
- La SPH : levure sèche active à réhydrater, emballée sous air dans des sachets de 50g et 500g « **Jaouda** ».

**LESAFFRE** fabrique également des améliorants de panification et des correcteurs de farine sous le nom de « **Ibis Bleu** » et « **Magimix** » qui apportent au consommateur le pain qu'il apprécie que ce soit en terme de volume, de texture, de couleur de miel, d'aspect, de conservation et bien sûr de goût.

#### <span id="page-12-1"></span>**3. Moyens de production :**

L'usine est constitué de : 3 chaudières, 6 tanks de mélasse, processus du traitement de la mélasse (comprend 1 cuve de dilution, 3 clarificateurs, 1 cuve de stérilisation, 3 échangeurs Thermiques), 9 cuves de stockage de crème, 2préfermenteurs (préf1, préf2), 5 fermenteurs (F4, F5, F6, F7, F8), 5 séparateurs, 4 filtres rotatifs, 2 sécheurs, plus d'une centaine de pompes volumétriques et centrifuges, 6 lignes de conditionnement et d'emballage, et une Chambre froide de 450 tonnes.

### <span id="page-12-2"></span>**4. « LESAFFRE » en quelques chiffres :**

- Un groupe créé en 1853 et détenu par la famille LESSAFRE.
- Premier fabricant mondial de levure.
- Environ 1,3 milliards d'euros de chiffre d'affaires en 2010.
- 180 pays où sont commercialisés produits et services.
- 62 sites de production dans 45 pays.
- 7000 collaborateurs.
- 38 Baking Center

### <span id="page-13-0"></span>**5. Stratégie du groupe :**

Afin d'être le leader mondial sur le marché de la levure de panification et des extraits de levure et de comprendre les attentes de ses clients et de répondre aux contraintes culturelles du pays de chacune de ses implantations, l'entreprise adopte une stratégie s'articulant autour des points suivants :

- Adapter une politique environnementale volontariste.
- Réaliser des Innovations techniques.
- Maîtriser le savoir-faire.
- Avoir une capacité à proposer des solutions sur mesure.
- Anticiper les besoins.
- Obtenir un taux de satisfaction clients  $> 97\%$ .
- Avoir un taux de retours clients  $< 0.2\%$ .
- Maintenir un taux de conformité des résultats d'analyses microbiologiques du système d'autocontrôle > 90%.

### <span id="page-13-1"></span>**6. Historique de la société :**

- 1975 : Création de la société « **SODERS** » (ancienne appellation).
- 1977 : démarrage après achèvement des installations.
- 1993 : privatisation de la première société au Maroc en appartenant au groupe « **LESAFFRE** ».
- Entre 1993 et 2004 : investissement de 200 millions DH dans la modernisation de ses outils de production.
- En 2004 : « **LESAFFRE MAROC** » fait l'achat de la **SNA** (Société Nouvelle de l'Alimentation) qui est la spécialiste des produits de la pâtisserie au Maroc.
- En 2006 : création d'une station de traitement de mélasse, et aussi d'un laboratoire moderne très sophistiqué.

### <span id="page-14-0"></span>**7. Organigramme de l'entreprise :**

**LESAFFRE MAROC** est constitué de plusieurs services et directions, qui ont comme direction commune la direction générale. Les différents services sont présentés dans l'organigramme ci-dessous :

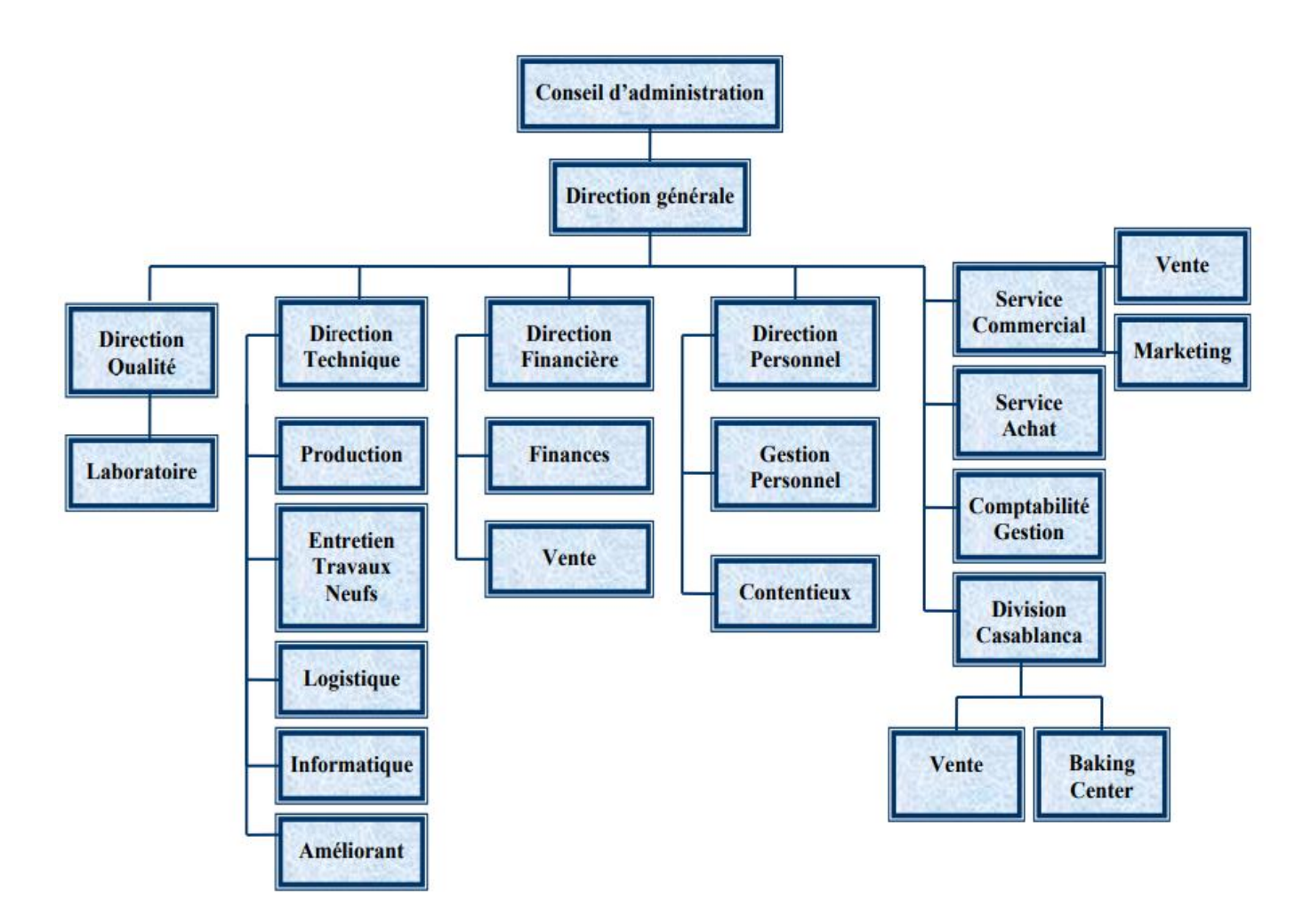

**Figure 2: Organigramme de la société « LESAFFRE MAROC »**

## <span id="page-14-1"></span>**III. Processus de fabrication de la levure :**

Le fabricant de levure a pour objectif de produire une grande quantité de cellules vivantes. De la phase du laboratoire jusqu'aux cuves industrielles, il favorise la multiplication des cellules dans des conditions optimales (mélasse, température, pH…).

## <span id="page-14-2"></span>**1. Définition de la levure :**

Une levure (ou **Saccharomyces cerevisiae**) est un champignon unicellulaire apte à provoquer la fermentation des matières organiques animales ou végétales. Les levures sont employées pour la fabrication du vin, de la bière, des alcools industriels, des pâtes levées et d'antibiotiques. Elles ont besoin d'air pour se multiplier, mais l'absence d'air n'est pas non plus sans conséquence sur son développement.

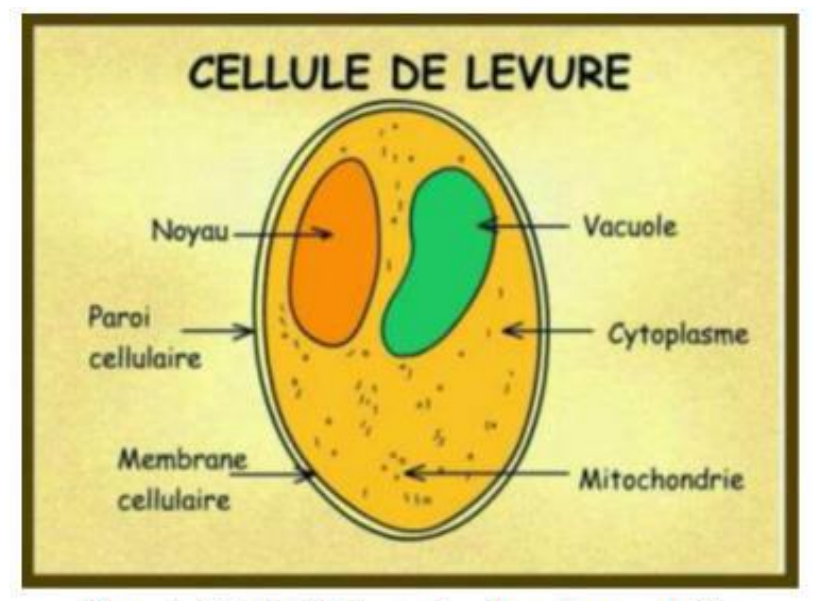

**Figure 3 : Cellule de la levure « Saccharomyces cerevisiae »**

La cellule de la levure **Saccharomyces cerevisiae** est composé de : paroi cellulaire, membrane cellulaire, cytoplasme, noyau, vacuole et des mitochondries.

Saccharomyces peut produire l'énergie nécessaire à sa survie et à sa reproduction de deux manières différentes, en fonction du milieu ambiant. Ces deux modes de production d'énergie sont :

- La voie aérobie (respiration en présence d'air) : transformation du glucose en dioxyde de carbone et énergie sous forme d'**ATP** à l'aide de l'oxygène, ce processus est exploité par les levurières pour multiplier les cellules.
- La voie anaérobie (fermentation en absence d'air) : transformation du glucose en éthanol et dioxyde de carbone en absence de l'oxygène, ce processus est exploité par les boulangers.

### <span id="page-15-0"></span>**2. Processus de production de la levure :**

La production de la levure passe par plusieurs étapes qui se réduisent comme ce qui suit :

### **a) Préparation du milieu de culture :**

La mélasse, l'urée, le sulfate d'ammonium et le mono ammonium phosphate se sont des éléments essentiels dont la levure a besoin au cours de sa fermentation.

- Préparation de la mélasse : la mélasse présente pour la levure une source de Carbone sa préparation (75% betterave + 25% canne) consiste à une dilution, décantation, stérilisation et clarification.
- Préparation de l'urée, sulfate d'ammonium et le mono-ammonium phosphate : ces sels nutritifs offre pour la levure les sources d'azote et du phosphate et leurs préparations comprend seulement une dilution jusqu'à l'obtention du prix voulu.

Après la préparation, chaque élément sera stocke dans une cuve, en attendant sa consommation lors de la phase de fermentation.

À partir d'une souche mère soigneusement sélectionnée, on régénère 20 à 24 capsules, plantées dans un milieu de culture qui contient les éléments nécessaires (vitamines, sels nutritifs, mélasse) pour une meilleure croissance de la levure jusqu'à l'obtention d'un volume de 800 L de culture qui sera utilisé lors de la pré-fermentation.

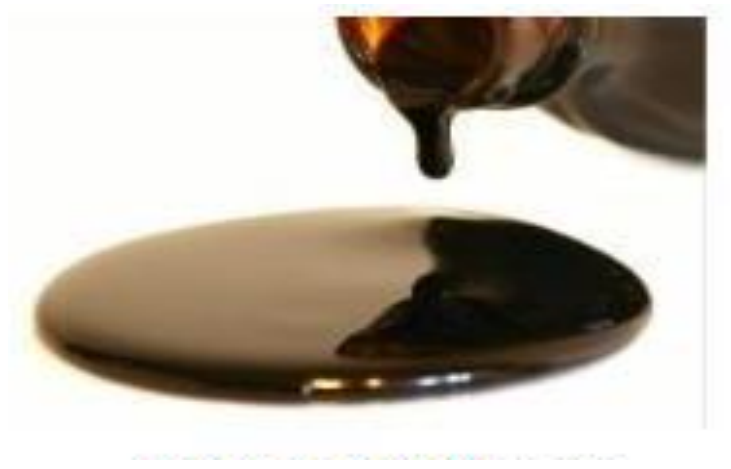

**Figure 5 : Mélasse**

#### **b) Pré-fermentation :**

Cette opération se poursuit dans un pré-fermenteur bien nettoyé par la soude à une température de 90 °C et rincé à l'eau. Avant le refoulement du volume de 800 L, le milieu doit être préparé par les éléments suivants : la cuve est remplie par le volume d'eau nécessaire puis on ajoute le sulfate de magnésium, les vitamines, l'eau de javel pour la stérilisation et l'acide sulfurique pour ajuster le pH.

La mélasse, sulfate d'ammonium et le mono ammonium phosphate sont ajoutés graduellement au cours de la pré-fermentation selon les besoins de la levure. L'air (crée par l'agitation) aussi est apporté graduellement avec le temps suivant la concentration de la levure dans le milieu.

#### **c) Fermentation de la levure :**

Le contenu du pré-fermenteur est pompé dans un fermenteur(F4) alimenté par l'urée, ainsi que les éléments nutritifs ajoutés précédemment. Cette opération qui dure environ 16h se déroule dans un milieu suffisamment oxygéné pour favoriser le développement de la biomasse.

A la fin de la fermentation on obtient la levure mère, qui va subir une séparation puis un stockage. La levure mère obtenue va encore servir à la fermentation, par un ensemencement pour donner naissance à une levure commerciale.

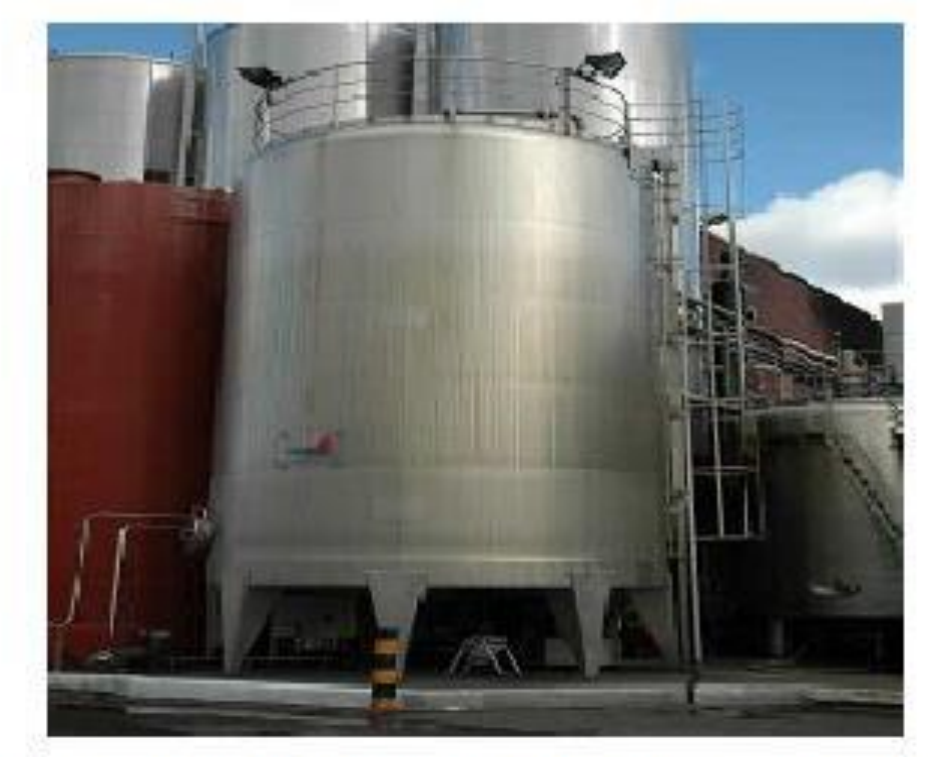

**Figure 6 : Fermenteur utilisé dans la fabrication de la levure**

#### **d) Séparation de la levure mère :**

Après l'obtention de la levure mère et la levure commerciale. Le moût obtenu à la sortie des fermenteurs contient les cellules de levures et une solution liquide qui présentent les restes du milieu nutritif.

Dès que la fermentation de la levure mère touche sa fin, le moût levuré **ML** est envoyé vers un séparateur centrifuge afin de séparer la phase solide (crème) de la phase liquide (moût délevuré **MDL**). La crème qui sort de chaque ligne de séparation est refroidit dans un échangeur de chaleur avant son stockage dans les cuves de garde.

La crème obtenue après séparation est acidifiée par l'acide sulfurique à PH=2 pour éviter la contamination, puis stockée dans des cuves munies d'un système de refroidissement à une température de 5°C pour ralentir le métabolisme cellulaire.

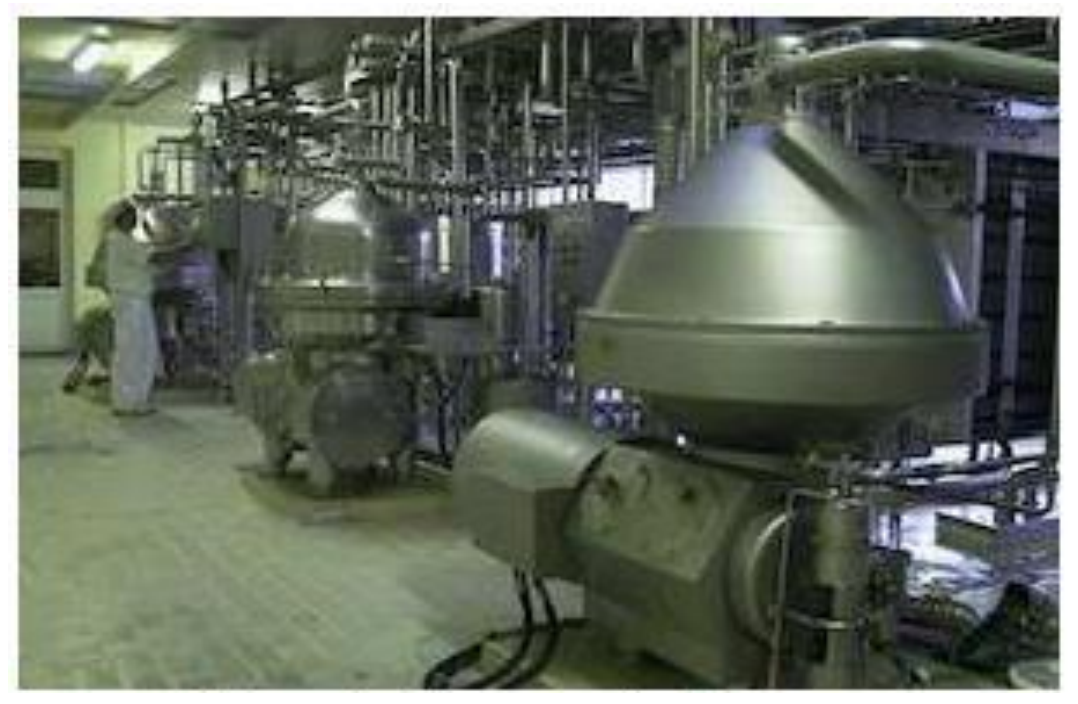

**Figure 7 : Séparateur de la levure.**

### **e) Filtration :**

La filtration consiste à éliminer l'eau présente dans la levure, la crème de levure est transférée dans le filtre rotatif, l'eau résiduelle peut ainsi s'écouler jusqu'à obtention de la consistance souhaitée de la matière. Lors de son passage sur le filtre rotatif la couche de levure formée est arrosée à l'aide de trois douches pour éliminer les traces de mélasse pouvant rester. La couche filtrante d'amidon de pomme de terre (qui est collé sur le filtre à tambour) permet de laisser passer seulement l'eau contenu dans la crème, ensuite la levure est enlevée du cylindre au moyen d'un couteau racleur et envoyé vers l'emballage.

#### **f) Séchage :**

La levure sort du filtre à l'état pâteux et passe dans un mélangeur puis dans une grille percée de trous pour avoir une granulométrie bien déterminée. Donc, la levure granulée est récupérée dans des bols pour passer dans des sécheurs qui fonctionnent par l'envoi d'un courant d'air sec et chaud auparavant filtré sur la levure granulée.

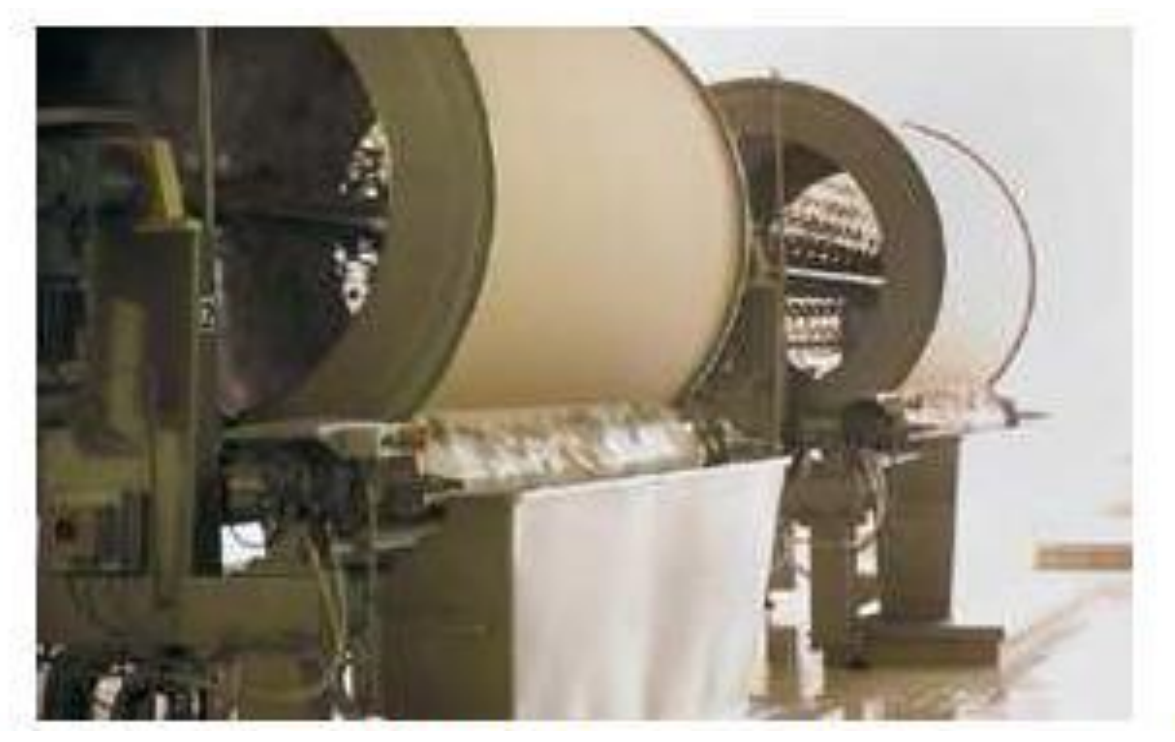

**Figure 8 : Filtre rotatif utilisé pour la filtration de la crème**

Il existe deux types de la levure sèche :

- La levure sèche instantanée ou **S.P.I** : Sous forme de bâtonnet, elle a une durée de séchage réduite, durant 20 minutes environ, pour une quantité de 1000Kg. Elle est caractérisée par une force fermentaire supérieure à celle de la **S.P.H**.
- La levure sèche active ou **S.P.H** : Sous forme de petits grains sphérique, sa durée de séchage est d'environ 4h pour une quantité de 400Kg à 500Kg.

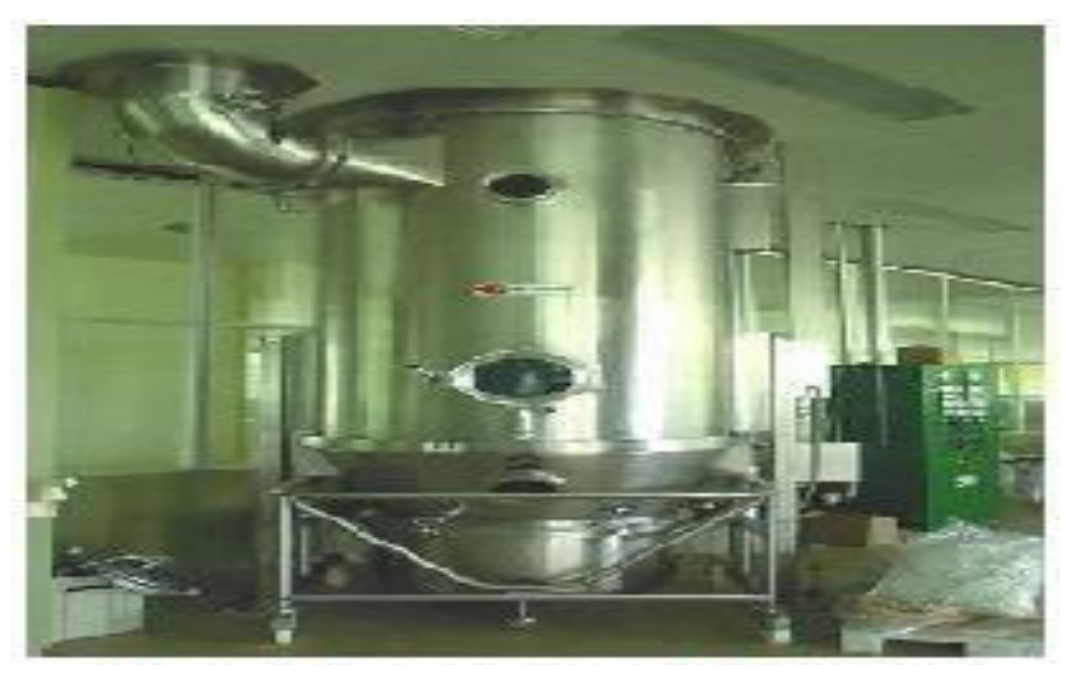

**Figure 9 : Sécheur de la levure**

#### **g) Emballage :**

Cette étape s'effectue par des machines spécialisées :

- Emballage de la levure fraiche : L'emballeuse est composée de boudineuse, découpeuse et enveloppeuse. Quand la patte de la levure fraiche passe par cette machine, on obtient en sortie un produit sous forme de paquets de poids nette entre 497g et 513g. Puis, ils sont rangés dans des cartons qui sont automatiquement dirigés et déposés sur des palettes puis stockés dans une chambre froide.
- Emballage de la levure sèche : Pour emballer la levure sèche, elle passe dans un appareil d'emballage spécifique qui aspire l'air des paquets pour une conservation à longue durée.

## <span id="page-20-0"></span>**IV. Présentation du service maintenance :**

Le service maintenance est constitué d'un petit groupe. Ce groupe, formé par des techniciens spécialisés en général est responsable de la maintenance d'une centaine de machines, à l'exception des compresseurs dont la maintenance est sous-traitée, au sein de l'entreprise. Ce service appartient au processus de support.

Le service n'a pas vraiment besoin d'organigramme en raison de sa petite taille. Ils sont toujours en plein travail et ils font généralement de la maintenance corrective. Le service maintenance fait des actions telles que :

- Réparation.
- Dépannage.
- Mise en marche (réglage).

En ce qui concerne la maintenance préventive systématique appliquée consiste en général des contrôles, nettoyages, et le graissage des équipements. Il s'agit là d'une planification hebdomadaire et mensuelle.

Le déplacement des machines n'a pas besoin de véhicules puisque l'enceinte n'est pas aussi vaste. On peut utiliser des chariots s'il s'agit d'un élément lourd d'une machine nécessite d'être transporté à l'atelier de maintenance pour sa réparation.

## <span id="page-21-0"></span>**V. Problématique :**

Le service maintenance dans la société Lesaffre Maroc a plus de 150 moteurs électriques, ce qui rend la gestion des pannes et des interventions de chaque moteur difficile, ce qui pousse l'entreprise à réfléchir d'une manière sérieuse à une gestion efficace de l'ensemble de ces moteurs.

Après analyse du problème, nous avons pu relever un certain nombre de difficultés que rencontre le service maintenance dans la gestion actuelle des moteurs électriques :

- La tâche de recherche du dossier d'un moteur et très lourde à faire lorsque le nombre des moteurs est important.
- Le responsable doit organiser manuellement les documents et les dossiers des moteurs..
- Le classement des dossiers est très compliqué.
- Les dossiers occupent beaucoup d'espace.
- Les dossiers ne sont pas sécurisés: n'importe quelle personne peut y accéder.

Récemment, un effort de la part du responsable, a été mis en place. Cela consiste à enregistrer les informations des moteurs électriques dans des tables Excel pour éviter le recours à chaque fois aux dossiers mais cette solution manque d'interaction et n'évite pas la redondance des informations ainsi qu'elle n'est pas sécurisée.

Afin de pallier au problème observé et de faciliter la tâche de la gestion des moteurs électriques, nous avons proposé une solution informatisée avec plusieurs fonctionnalités. Cette solution consiste à réaliser une application web dynamique Gestion Moteur Electrique qui doit être exploitée d'une manière facile et efficace .Cette application a comme principal objectif la gestion des moteurs électriques.

## **Chapitre II :**

## <span id="page-22-1"></span><span id="page-22-0"></span>**Outils de développement de l'application « GME »**

## <span id="page-23-0"></span>**I. Introduction :**

Dans ce chapitre, nous nous intéressons aux outils de développement utilisés : pour la modélisation de notre système nous avons choisi le langage de modélisation unifié **UML** et pour la réalisation de notre application **PHP** et **MySQL**.

## <span id="page-23-1"></span>**II. Présentation du Langage de Modélisation de l'application :**

Pour modéliser les fonctionnalités que doit offrir notre système, représenter son architecture ainsi que les interactions entre ses différents composants, nous avons choisi le langage de modélisation unifié **UML** basé sur des diagrammes bien déterminés. Plusieurs raisons nous ont conduits à adopter **UML** dans notre modélisation. En effet :

- Il a été normalisé par l'**OMG**, qui est une organisation internationale se chargeant de la standardisation des technologies objets. Il s'agit donc d'un langage standard compréhensible par tout le monde.
- **UML** permet d'utiliser les principes et les concepts objet pour enrichir la phase de la conception des systèmes.
- **UML** est indépendant du domaine d'application et des langages d'implémentation.

Nous avons utilisé pour ce fait la version 13 de l'outil "Entreprise Architect" vu qu'il permet de modéliser des systèmes complexes sous un format graphique et textuel simplifié et normalisé.

### <span id="page-23-2"></span>1. Définition d'UML [1] :

**UML** (sigle désignant l'unified modeling language ou «langage de modélisation unifié») est un langage de modélisation graphique à base de pictogrammes, il est apparu dans le monde du génie logiciel, dans le cadre de la «conception orientée objet» **UML** est couramment utilisé dans les projets logiciels.

**UML** est utilisé pour spécifié, visualiser, modifier et construire les documents nécessaires au bon développement d'un logiciel orienté objet, **UML** offre un standard de modélisation, pour représente l'architecture logicielle.

## <span id="page-23-3"></span>**2. Origines et historique d'UML [1] :**

La modélisation objet consiste à créer une représentation informatique des éléments du monde réel auxquels on s'intéresse, sans se préoccuper de l'implémentation. Il s'agit donc de déterminer les objets présents et d'isoler leurs données et les fonctions qui les utilisent. Pour cela des méthodes ont été mises au point. Entre 1970 et 1990, de nombreux analystes ont mis au point des approches orientées objets, si bien qu'en 1994 il existait plus de 50 méthodes objet. Toutefois seules 3 méthodes ont véritablement émergé :

- **OMT** de **James Rumbaugh** (General Electric) qui fournissait une représentation graphique des statique et fonctionnel d'un système .
- **OOD** de **Gready Booch** (Department of Defense) qui introduisait le concept de paquetage (package) .
- **OOSE** de **Jacobson** (Ericssan) qui fondait son analyse la description des besoins des utilisateurs (cas d'utilisation, ou use case).

Chaque méthode avait ses avantages et ses partisans. Bien que le nombre de méthodes s'était la profession risquait encore de se diviser entre ces trois méthodes, créant autant de communautés qui auraient du mal à communiquer. Dans un objectif de normalisation et de standardisation les trois constructeurs qui régnaient chacun sur l'une des trois méthodes se mirent d'accord pour définir une méthode commune qui fédérerait leurs apports respectifs ,ils sont depuis surnommés « The Amigos».

**UML** (Unified Modeling Language) pour langage de modélisation unifié est né de cet effort de convergence. Le terme langage est quant à lui employé pour souligner qu'**UML** à l'ambition d'être un langage et non celle d'être une méthode.

## <span id="page-24-0"></span>**3. Caractéristiques d'UML [1] :**

**UML** est un langage formel et normalisé caractérisé par :

- $\checkmark$  Gain de précision.
- $\checkmark$  Gage de stabilité.
- $\checkmark$  L'utilisation d'outils.

**UML** encourage un support de communication performant :

- Il cadre l'analyse.
- $\checkmark$  Il facilite la compréhension de représentations abstraites complexes.
- $\checkmark$  Son caractère polyvalent et souplesse en font un langage universel.

## <span id="page-24-1"></span>**4. Diagrammes d'UML [2] :**

Les diagrammes sont des éléments graphiques, ceux-ci décrivent le contenu des vues, qui sont des notations abstraites. Les principaux diagrammes que nous allons utiliser tout au long de notre démarche sont :

#### a) Diagramme de cas d'utilisation :

Un cas d'utilisation modélise une interaction entre le système informatique à développer et un utilisateur ou un acteur interagissant avec le système. Plus précisément, un cas d'utilisation décrit une séquence d'actions réalisées par le système qui produit un résultat observable pour un acteur.

Il y a en général deux types de description des use cases :

- Une description textuelle de chaque cas.
- Le diagramme des cas d'utilisation qui présente une synthèse de l'ensemble des cas.

#### b) Diagramme de séquence :

Le diagramme de séquence qui permet de modéliser les actions de l'utilisateur et la réponse du système en mettant l'accent sur la chronologie des opérations.

c) Diagramme des classes :

Un diagramme des classes décrit le type des objets du système ainsi que les différentes formes de relation statique qui les relient entre eux. On distingue classiquement deux types principaux de relation entre objets : Les associations, bien connues des vieux modèles entité/association utilisés dans la conception des bases de données depuis les années 70 ; Les sous types, particulièrement en vogue en conception orientée objets, puisqu' ils s'expriment très bien à l'aide de l'héritage en programmation.

## <span id="page-25-1"></span>**III. Outils de Programmation de l'application « GME »:**

Dans cette étape nous allons présenter les outils de programmation que nous avons utilisée :

<span id="page-25-2"></span>**1. Entreprise Architect [3] :**

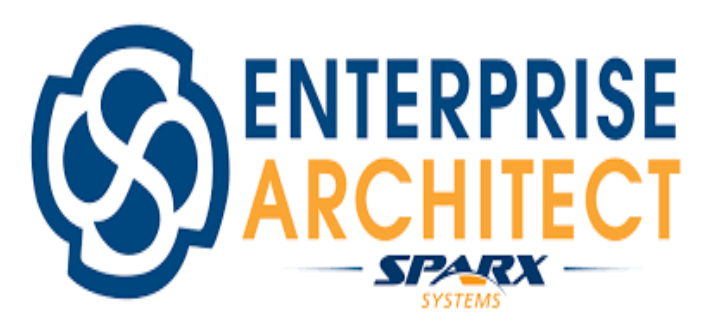

<span id="page-25-0"></span>**Figure 10 : Logo « ENTREPRISE ARCHITECT »**

**Enterprise Architect** est un logiciel de modélisation et de conception UML, édité par la société australienne **Sparx Systems**. Couvrant, par ses fonctionnalités, l'ensemble des étapes du cycle de conception d'application, il est l'un des logiciels de conception et de modélisation les plus reconnus.

Il permet la modélisation de données depuis le concept jusqu'aux niveaux physiques, l'ingénierie et la rétro ingénierie des schémas de bases de données ainsi que la transformation du modèle vers les bases de données physiques, dépendantes de la plateforme où elles sont installées. Parmi les bases de données supportées :

**SQL Server, DB2, Informix, Access, MySQL, Oracle, PostgreSQL …**

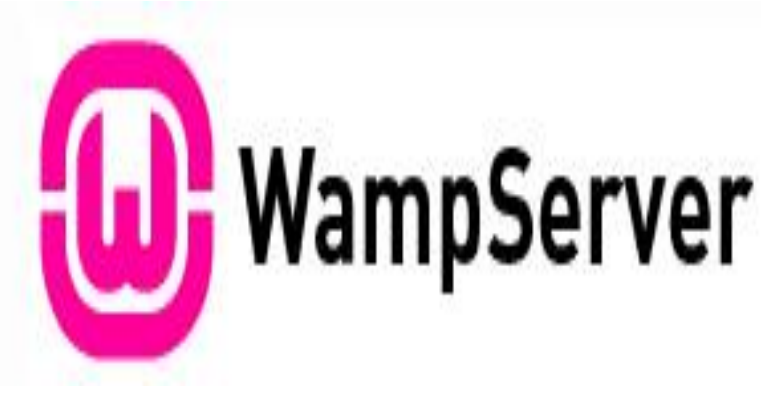

### <span id="page-26-1"></span>**1. WAMP Server :**

<span id="page-26-0"></span> **Figure 11: Logo « Wamp Server »**

**WampServer** propose aux développeurs **Web** un outil de déploiement local ou en ligne pour le développement des Applications **Web** Dynamique. Au sein du logiciel, onretrouve Apache **HTTP** Server en tant que serveur **HTTP**, **PHP** pour le langage de script, **MySQL** pour le système de gestion des bases de données (**SGBD**) ainsi que l'application Web **phpMyAdmin** pour la gestion du **SGBD MySQL**. Pour faciliter la création et le déploiement des sitesWampServer intègre également des outils, tels que **XDebug**, **XDC**,**SQL** Buddy ou encore **webGrind**.

#### <span id="page-27-2"></span>**2. Notepad++ :**

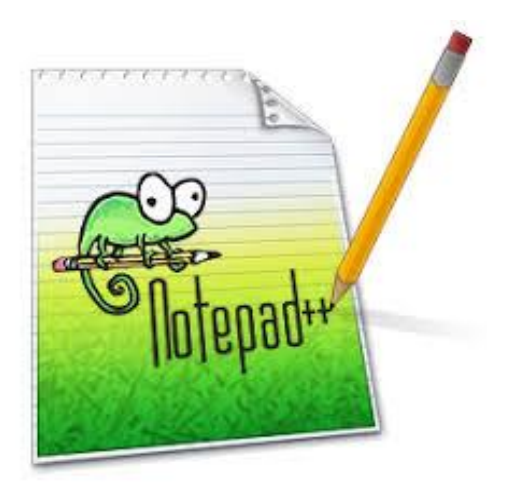

**Figure 12: Logo « Notepad++ »**

<span id="page-27-0"></span>**Notepad++** propose aux développeurs un éditeur de texte qui se démarque des autres par son interface et ses fonctionnalités. L'application supporte la coloration syntaxique selon les langages de programmation utilisés. **Notepad++** dispose d'une interface pratique qui comprend un panel avec l'arborescence des dossiers des différentes sources éditées. Ensuite, on retrouve la gestion d'onglets pour un accès rapide aux fichiers en cours d'édition. Enfin, **Notepad++** offre des fonctionnalités d'édition avancées telles que la modification de variables instantanées ou encore l'affichage en miniature du code sur un volet à droite du texte édité.

#### <span id="page-27-3"></span>**3. PHP :**

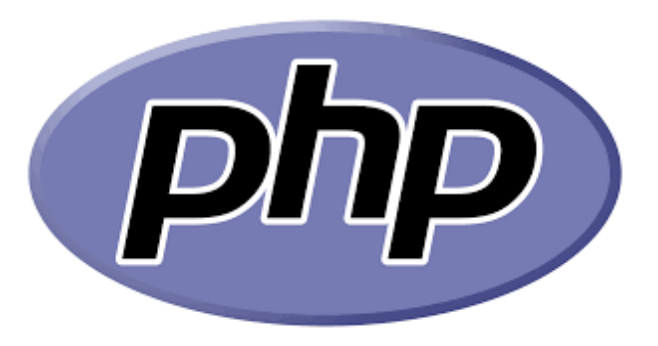

#### **Figure 13: Logo « PHP »**

<span id="page-27-1"></span>Le **PHP**, pour HyperText Preprocessor, désigne un langage informatique, ou un langage de script, utilisé principalement pour la conception de sites web dynamiques. Il s'agit d'un langage de programmation sous licence libre qui peut donc être utilisé par n'importe qui de façon totalement gratuite.

Créé au début des années 1990 par le Canadien et Groenlandais **Rasmus Lerdorf**, le langage **PHP** est souvent associé au serveur de base de données **MySQL** et au serveur Apache. Avec le système d'exploitation Linux, il fait partie intégrante de la suite de logiciels libres LAMP.

Sur un plan technique, le **PHP** s'utilise la plupart du temps côté serveur. Il génère du code **HTML**, CSS ou encore **XHTML**, des données (en PNG, JPG, etc.) ou encore des fichiers **PDF**. Il fait, depuis de nombreuses années, l'objet d'un développement spécifique et jouit aujourd'hui une bonne réputation en matière de fiabilité et de performances.

<span id="page-28-1"></span>**4. MySQL [4] :**

<span id="page-28-0"></span>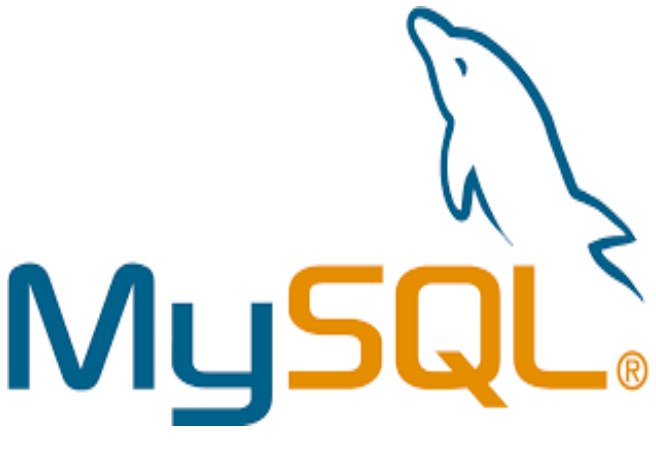

 **Figure 14: Logo « MySQL »**

Le terme **MySQL**, pour My Structured Query Langage, désigne un serveur de base de données distribué sous licence libre **GNU** (General Public License). Il est, la plupart du temps, intégré dans la suite de logiciels LAMP qui comprend un système d'exploitation (**Linux**), un serveur web (**Apache**) et un langage de script **(PHP**).

Créé en 1995, le serveur **MySQL** peut être utilisé sur de nombreux systèmes d'exploitation (**Windows, Mac OS**, **etc**.). Il supporte les langages informatiques **SQL** et **SQL/PSM**.

Dans la pratique, le serveur **MySQL** peut se résumer à un lieu de stockage et d'enregistrement des données, que celles-ci soient ou non cryptées. Il est alors ensuite possible, via une requête **SQL**, d'aller récupérer des informations sur ce serveur très rapidement. C'est le cas, par exemple, avec les mots de passe enregistrés sur des sites web. Si le serveur détecte la présence du mot de passe entré dans un formulaire dans ses données, il autorise la connexion. S'il ne trouve pas le mot de passe, la connexion sera refusée.

## <span id="page-29-0"></span>**IV. Conclusion :**

Dans ce chapitre, nous avons présenté le langage de modélisation ainsi les outils de développement de notre application. La modélisation de notre application Gestion Moteur Electrique sera détaillée dans le chapitre suivant**.** 

## **Chapitre III :**

## <span id="page-30-0"></span>**Modélisation et conception de l'application**

## **« GME »**

## <span id="page-31-2"></span>**I. Introduction :**

Dans ce chapitre nous introduisons l'analyse de notre système en utilisant le langage **UML** tous d'abord, nous commencerons par définir le diagramme de cas d'utilisation de l'application. Ensuite les cas d'utilisation vont être détaillés en plusieurs diagrammes de séquences et nous terminerons par représenter le diagramme de classe qui décrit la structure statique de notre système.

## <span id="page-31-3"></span>**II. Définition des acteurs interagissant avec l'application « GME »**

Dans cette partie, nous allons définir les acteurs qui interagissent avec notre système.

Un acteur est l'idéalisation d'un rôle joué par une personne ou un groupe de personnes. Les acteurs qui interagissent avec notre système sont représentés dans les tableaux suivants :

- **1er acteur :** Le chef de service maintenance.
- **2éme acteur :** Un utilisateur (Technicien).

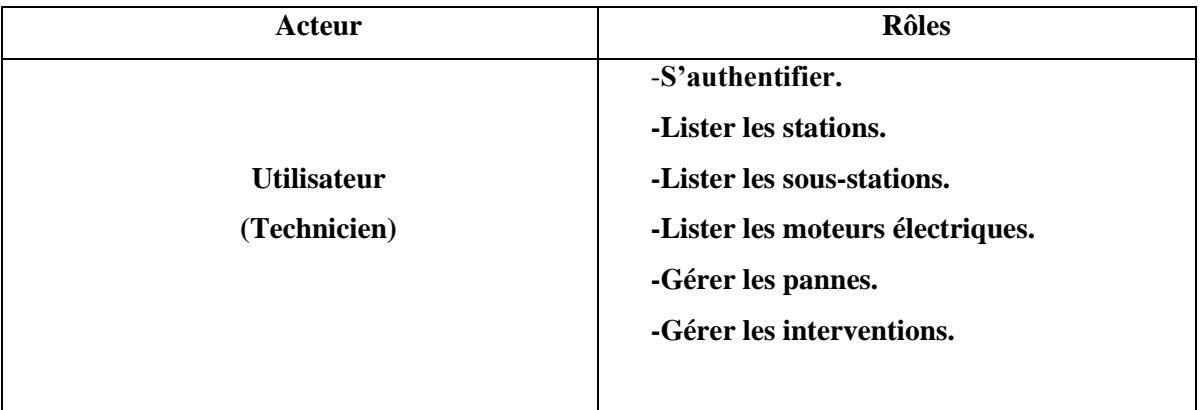

#### **Tableau 1: Rôles du technicien.**

<span id="page-31-0"></span>Le Chef hérite les Rôles des techniciens de plus, il a d'autres rôles comme illustré dans le tableau suivant :

<span id="page-31-1"></span>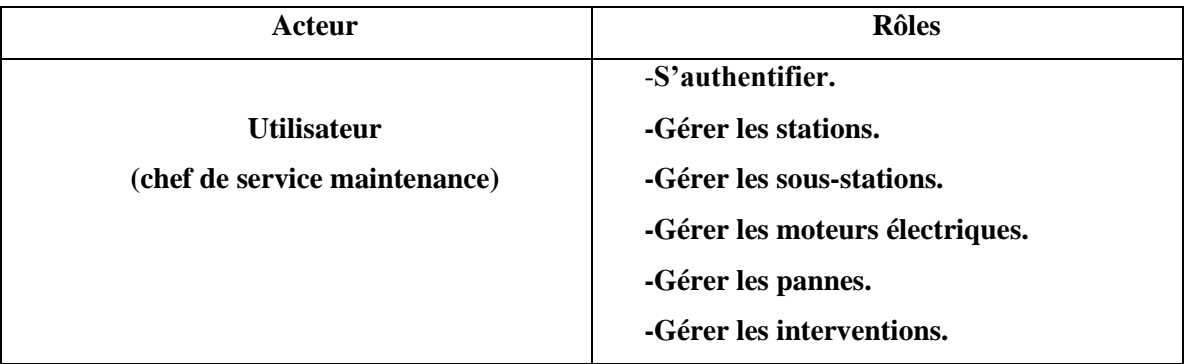

**Tableau 2: Rôles du chef de service**

## <span id="page-32-0"></span>**III. Conception et Modélisation des données :**

Dans cette partie, nous allons présenter les diagrammes de cas d'utilisation de notre application, les diagrammes des classes, le modèle logique des données et enfin les diagrammes de séquence.

### <span id="page-32-1"></span>**1. Diagrammes de cas d'utilisation :**

Afin de donner une vision globale du comportement fonctionnel de notre application (**GME**) Nous représentons ci-dessous les diagrammes des cas d'utilisations des deux acteurs identifiés auparavant. Nous allons détailler par la suite, les cas d'utilisations jugés les plus importants.

Pour l'acteur 1 qui est le chef de service maintenance le diagramme de cas d'utilisation se présente comme ci dessous (figure 15) :

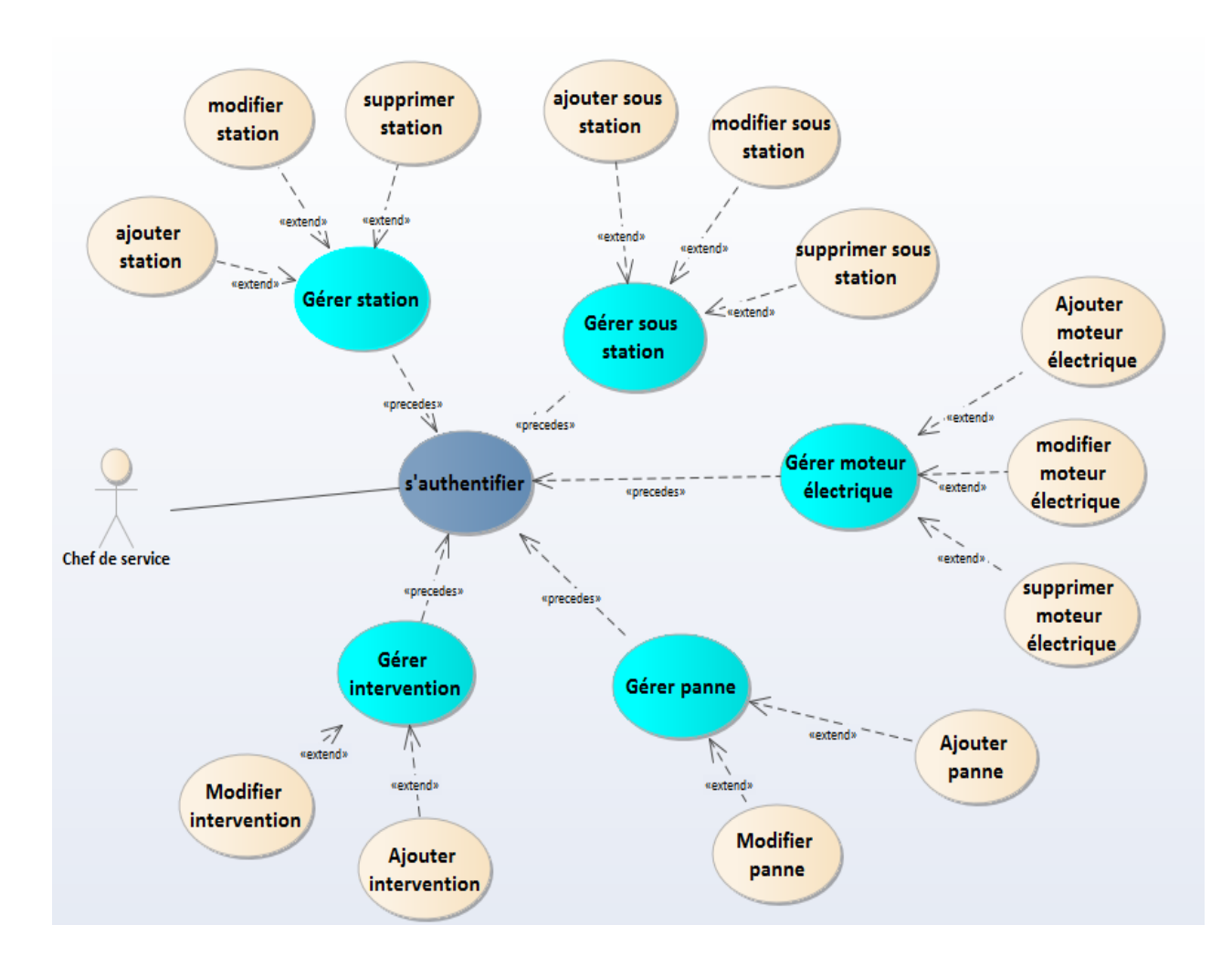

**Figure 15: Diagramme de cas d'utilisation «Chef du service»**

Pour l'acteur 2 qui est le technicien au service maintenance le diagramme de cas d'utilisation se présente comme ci dessous (figure 16)

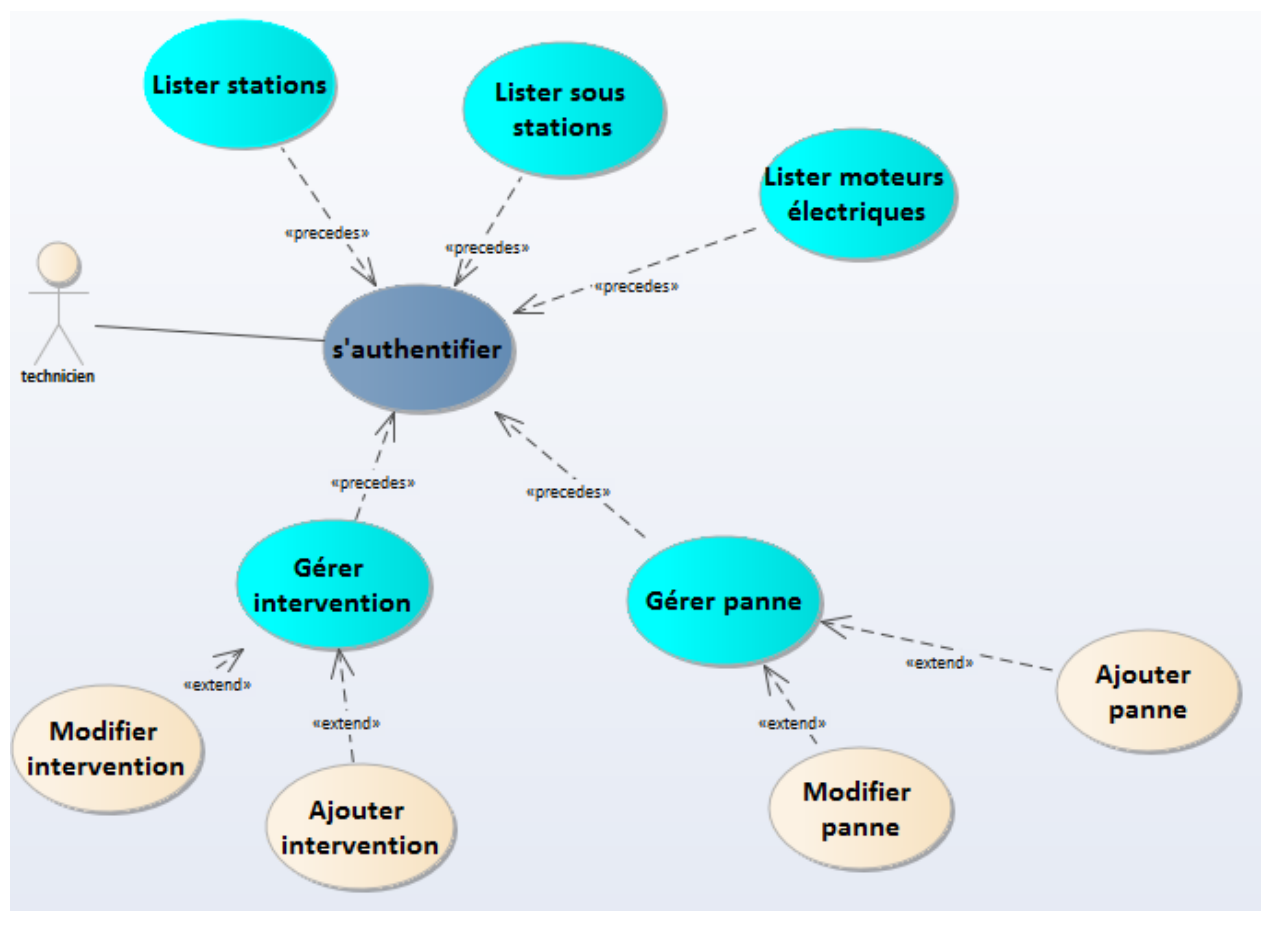

<span id="page-33-0"></span> **Figure 16: Diagramme de cas d'utilisation «Technicien »**

### <span id="page-33-1"></span>**2. Diagramme des classes :**

Ce diagramme de classes UML (Figure17) décrit les structures des objets et des informations utilisées par notre application, à la fois en interne et en communication avec les utilisateurs. Il décrit les informations sans référence à une implémentation particulière. Les classes et les relations peuvent être implémentées de différentes manières, dans notre cas, nous allons les implémenter sous forme d'une base de données relationnelle.

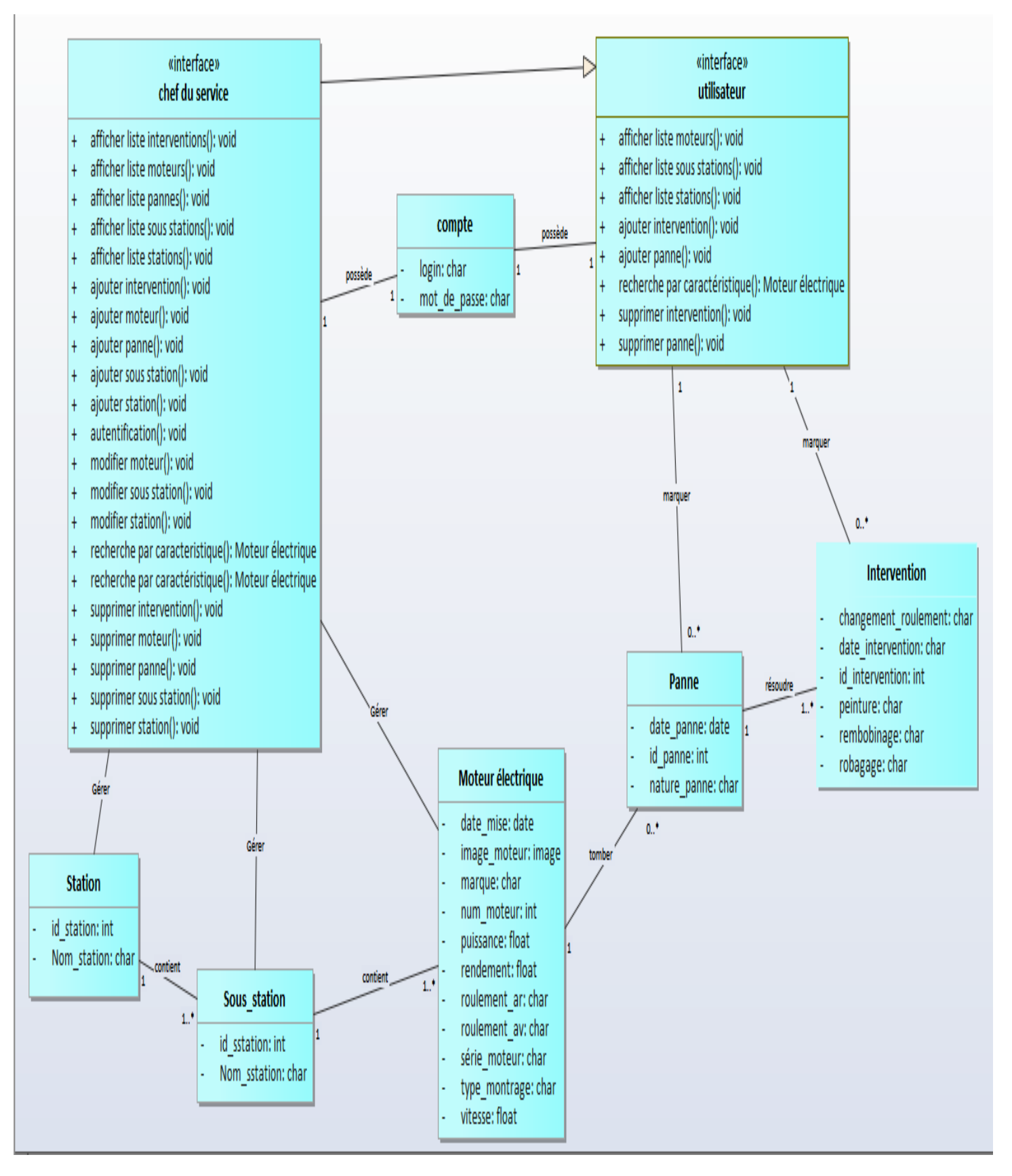

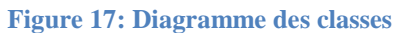

### <span id="page-35-0"></span>**3. Modèle Logique des données (MLD) :**

Le modèle relationnel est aujourd'hui l'un des modèles les plus utilisés est basé sur deux instruments puissants : l'algèbre relationnelle (c'est-à-dire le concept mathématique de relation en théorie des ensembles) et la notion de produit cartésien. Ce modèle définit une façon de représenter les données, les opérations qui peuvent être effectuées ainsi que les mécanismes pour préserver la consistance des données. En partant du diagramme de classes présenté ci-dessus, les tables de la base de données relationnelle résultantes sont :

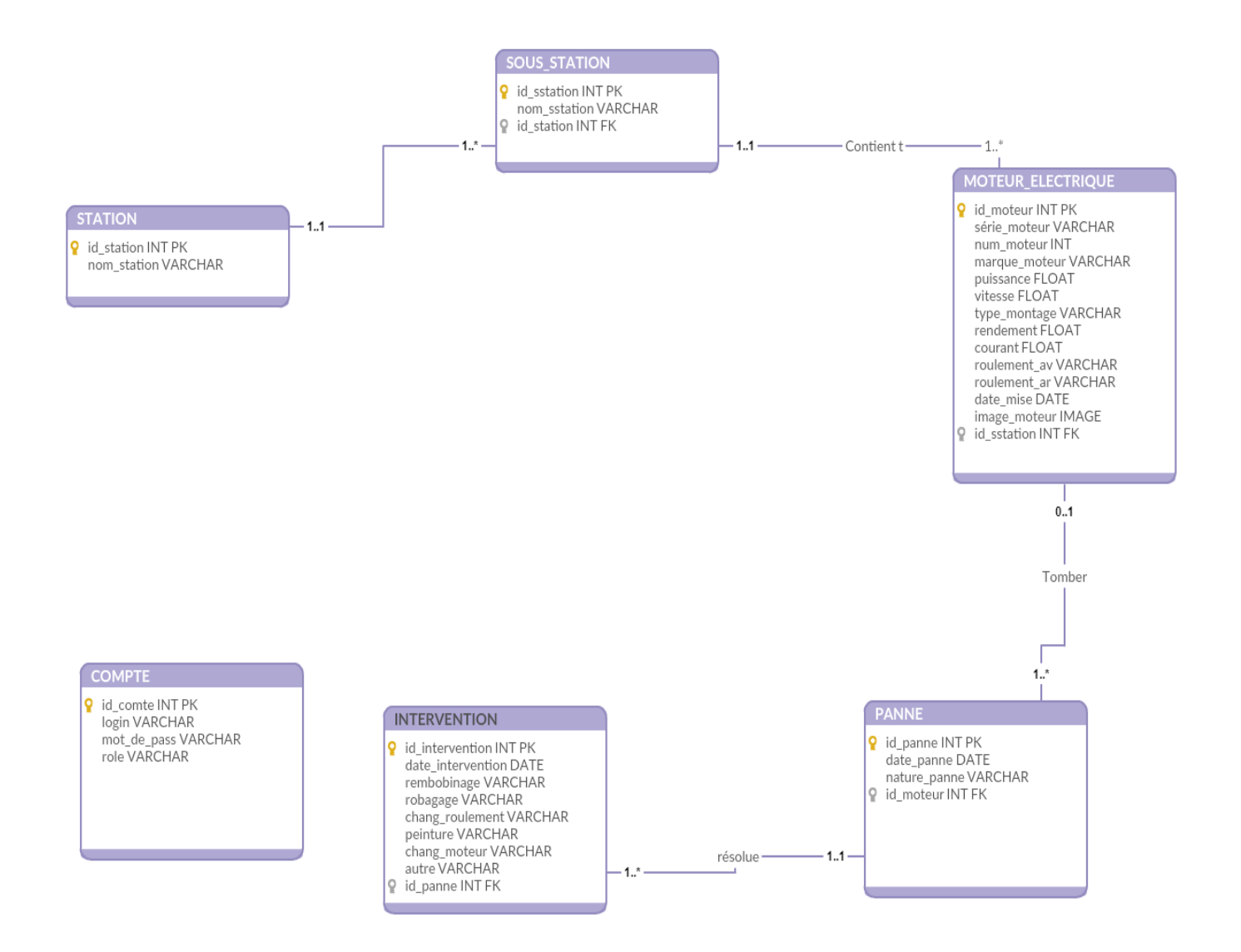

**Figure 18: Modèle Logique des Données**

### <span id="page-36-0"></span>**4. Diagrammes de séquence :**

Dans cette partie nous allons présenter les interactions des objets du système par un diagramme de séquence pour chaque scénario de chaque cas d'utilisation.

### <span id="page-36-1"></span>**a) Diagramme d'authentification :**

Lorsque l'utilisateur demande l'accès à l'application, il doit tout d'abord saisie son login et son mot de passe, s'il possède un compte, le système va afficher le menu principal de l'application sinon il affiche un message d'erreur. Ce scénario est présenté par le diagramme de séquence de la figure 18.

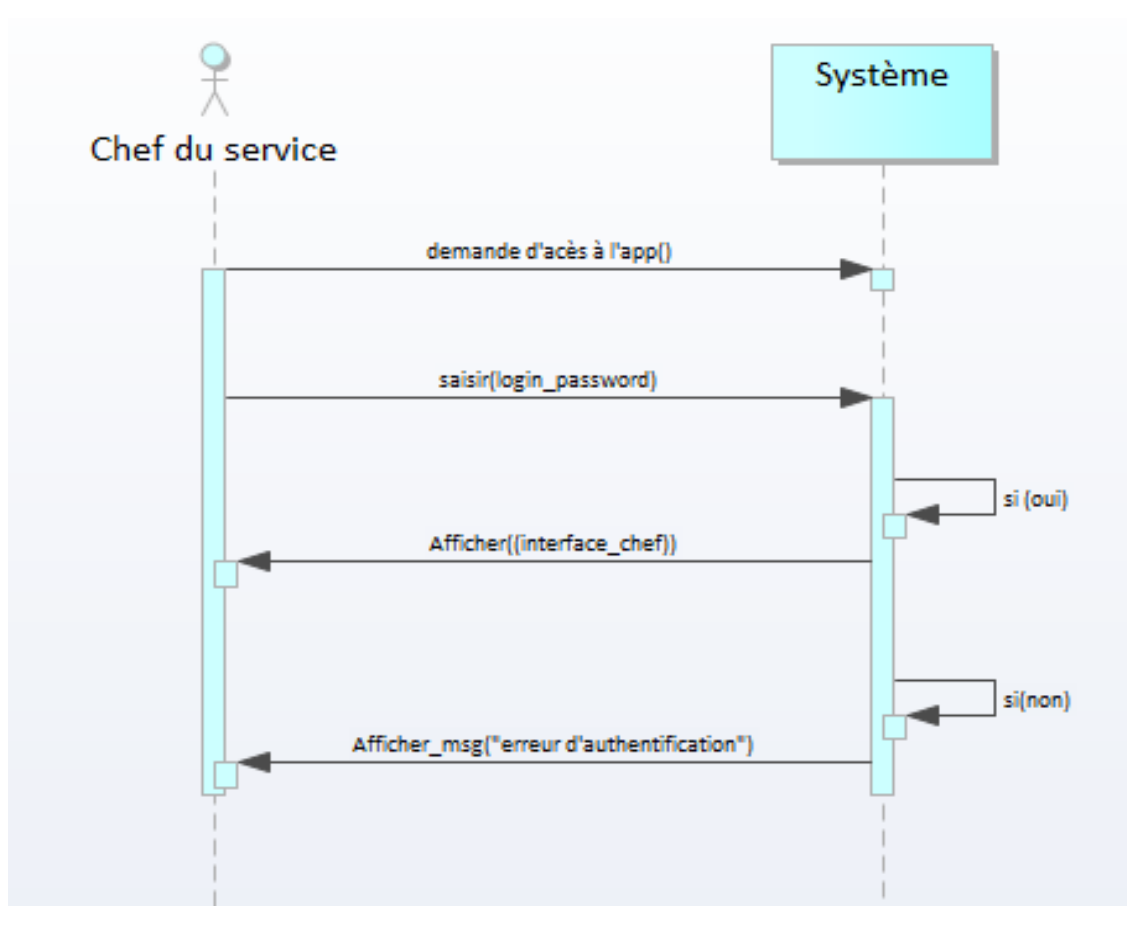

**Figure 19: Diagramme de séquence « Authentification »**

### <span id="page-36-2"></span>**b) Diagramme de gestion moteur électrique :**

### Création de l'option « Ajouter Moteur électrique ».

Dans l'ajout d'un moteur électrique, il faut saisir les informations suivantes : série\_moteur, num moteur, marque, puissance, vitesse...et appuyer sur 'Ajouter', le système affiche un message indique que l'opération est terminée avec succès. Ce scénario est présenté dans la

figure 20.

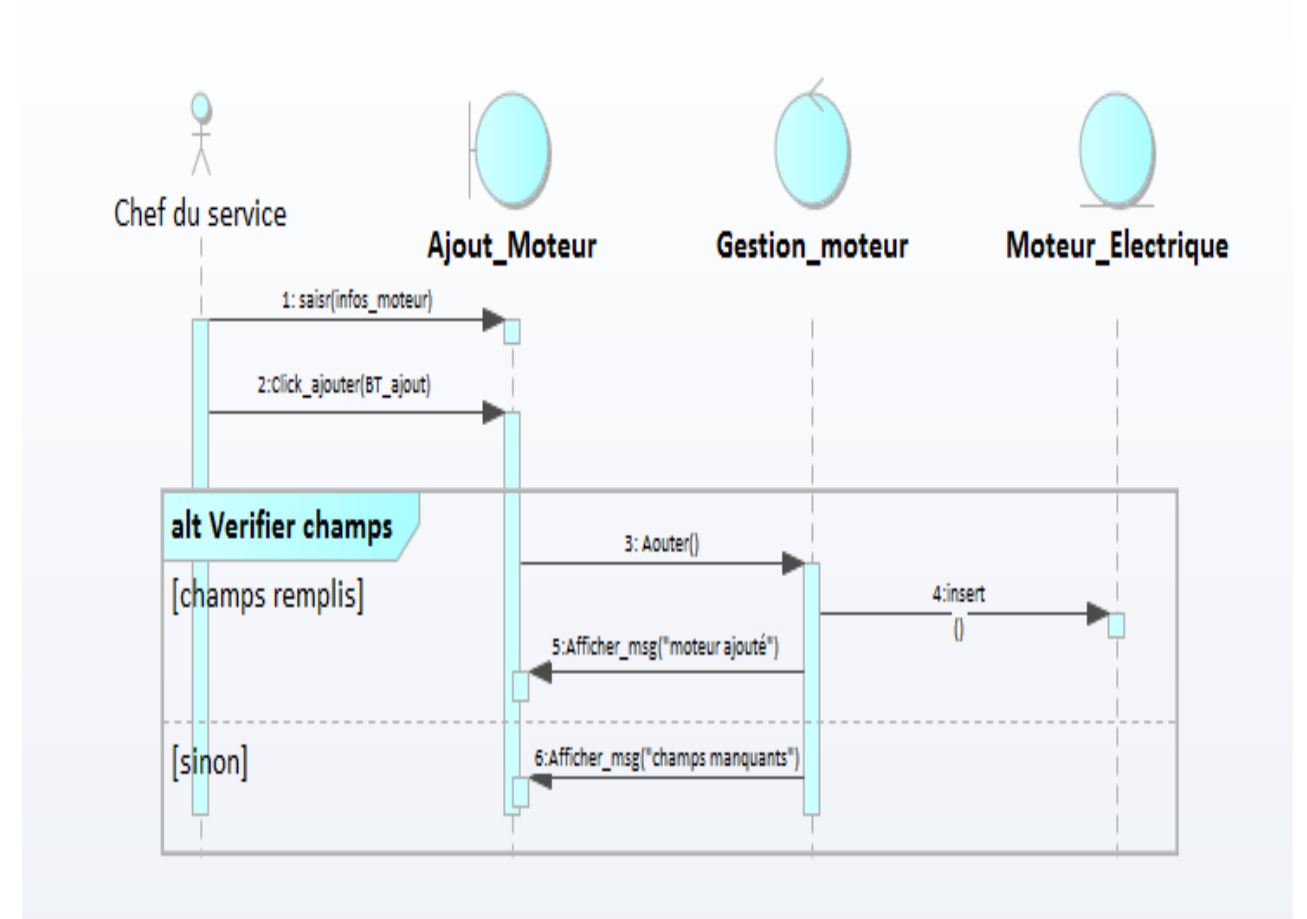

<span id="page-37-0"></span> **Figure 20: Diagramme de séquence « Ajouter Moteur électrique »**

### Création de l'option « Modifier Moteur ».

Ce scénario est activé dans les cas suivants :

- Lors de la modification des données du moteur électrique (changement puissance, vitesse…)
- Lors de la saisie des données erronées (série\_moteur, marque…) lors de l'ajout du moteur.

L'utilisateur va sélectionner le moteur et sélectionne les données a modifier puis il valide les modifications. Le diagramme suivant (figure 21) montre ce scénario :

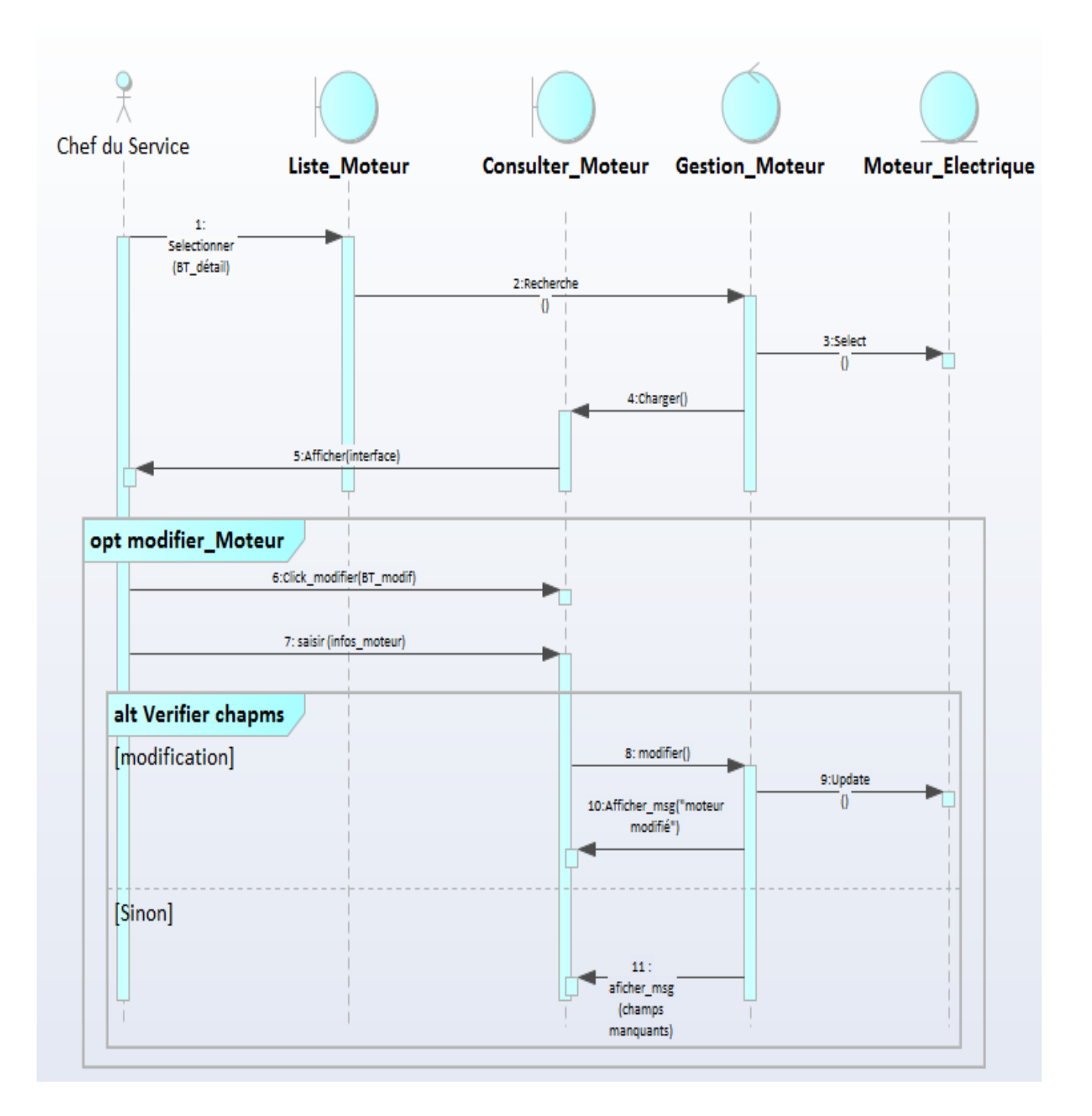

**Figure 21: Diagramme de séquence « Modifier Moteur électrique »**

### <span id="page-38-0"></span>Création de l'option « Supprimer Moteur ».

Ce scénario est activé dans les cas suivants :

- Lors de déclassement du moteur électrique.
- Lors de déplacement du moteur vers une autre station.

L'utilisateur sélectionne le moteur électrique et le supprime, le système demande la confirmation de la suppression et l'utilisateur valide ou annule la suppression. Le diagramme suivant (Figure 22) illustre ce scénario.

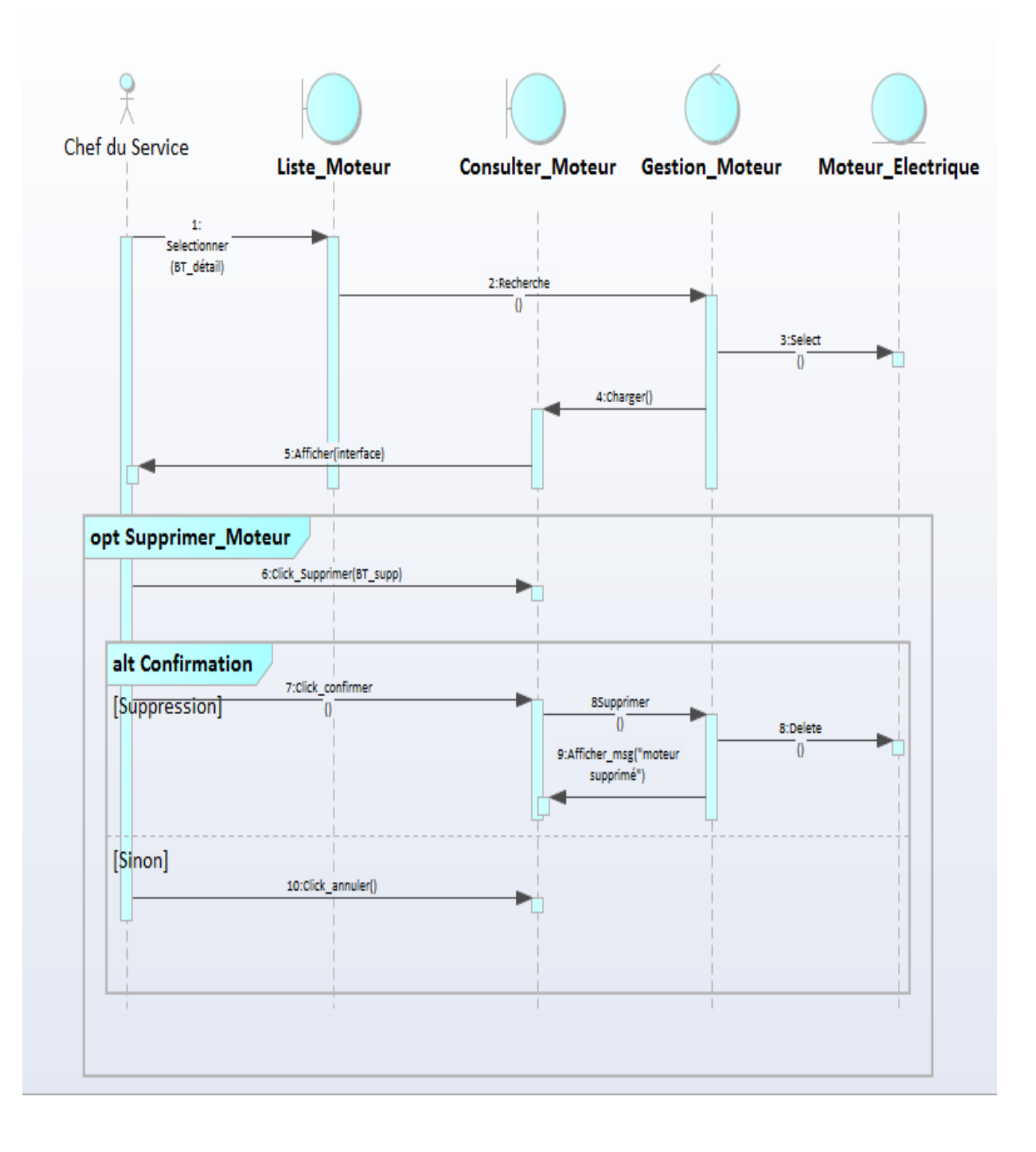

<span id="page-39-0"></span>**Figure 22: Diagramme de séquence « Supprimer Moteur électrique »**

## <span id="page-40-0"></span>**IV. Conclusion :**

Dans ce chapitre nous avons présenté le modèle de notre système en utilisant un sous ensemble des diagrammes d'**UML** et en appliquant une partie du processus unifie comme démarche de conception et de modélisation. Cette conception est une étape nécessaire et très importante pour pouvoir créer notre base de données et réaliser notre application. Le prochain chapitre détaillera les étapes de l'implémentation de notre application.

## **Chapitre IV :**

## <span id="page-41-1"></span><span id="page-41-0"></span>**Implémentation de l'application « GME »**

## <span id="page-42-0"></span>**I. Introduction :**

Au niveau de cette dernière partie, nous nous intéressons à la réalisation de notre application ainsi qu'aux principales interfaces de l'application et quelques scénarios applicatifs.

## <span id="page-42-1"></span>**II. Présentation de l'application « GME » :**

Dans cette étape, nous allons présenter la fenêtre d'authentification et les différents scénarios applicatifs.

### <span id="page-42-2"></span>**1. Fenêtre d'authentification :**

Si les informations sont invalides ou manquantes, le système affiche un message d'erreur en rouge, si non le système affiche la page d'accueil (Figure 24).

S'il y a une tentative d'accès à une page, directement via l'URL de cette page et sans aucune identification, le système fait la redirection automatique vers la page d'authentification (Figure 23).

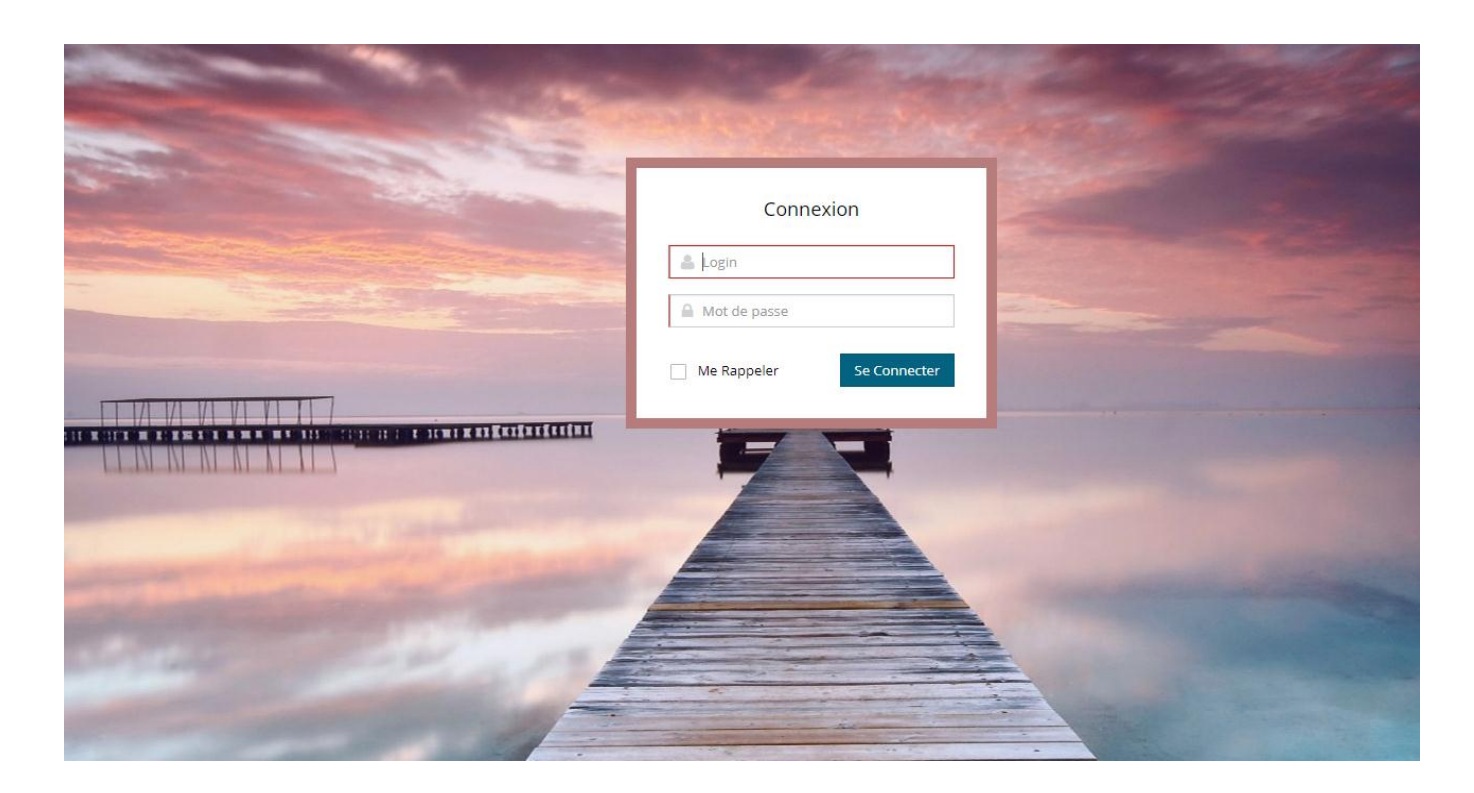

**Figure 23: Page d'Authentification.**

Après l'authentification, et si les informations entrées sont valides, le système affiche la page d'accueil (Figure 24).

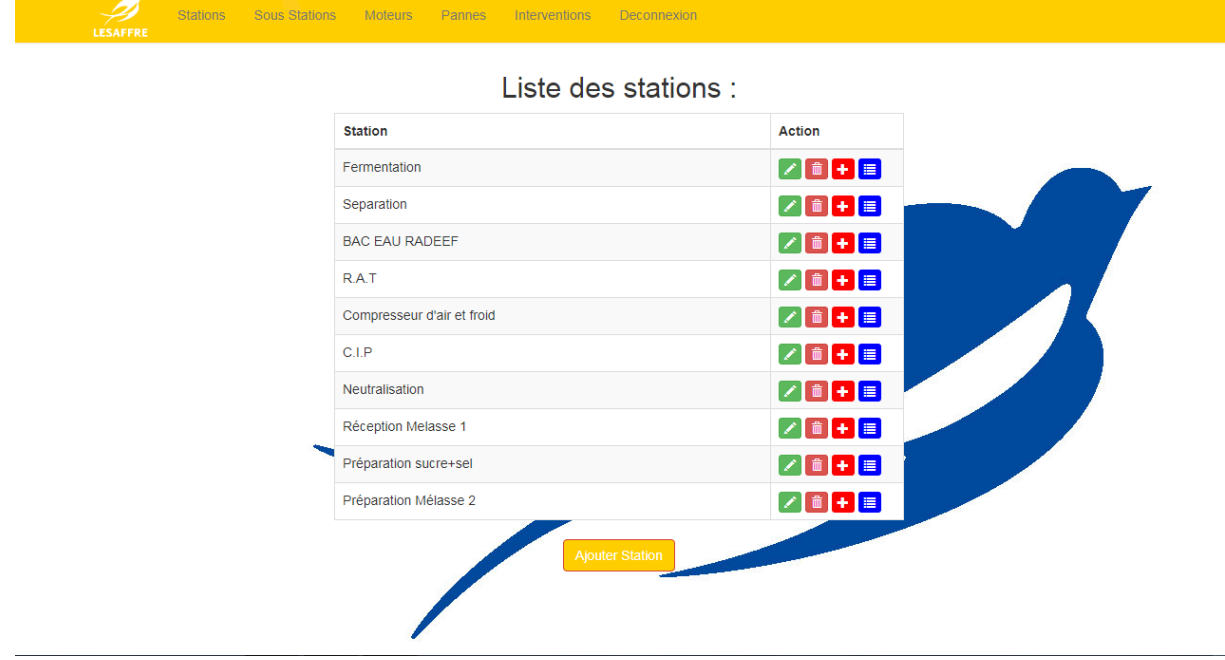

#### **Figure 24: Page d'accueil pour le responsable de service.**

<span id="page-43-0"></span>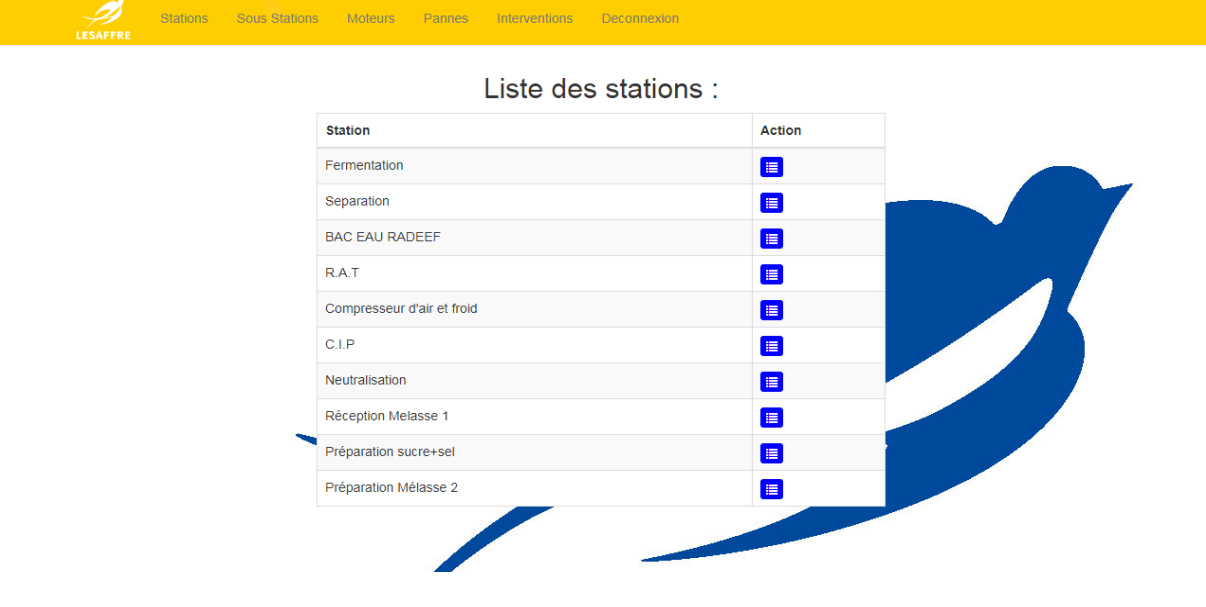

**Figure 25: Page de l'accueil pour le Technicien**

Il est clair que le système change le menu principal selon le type d'accès : chef de service a le droit d'ajouter, supprimer et modifier les données d'une station ainsi qu'afficher les sous station (Figure24) alors que le technicien n'a la possibilité que d'afficher les sous stations de chaque station (Figure 25).

### <span id="page-44-0"></span>**2. Scénarios applicatifs :**

Nous allons présenter quelques scénarios applicatifs jugés les plus importants.

#### **Option : « Ajouter une nouvelle station »** :

Un clique sur Ajouter une station permet aux Utilisateurs d'accéder à la page d'ajout d'une station.

. Ci-dessous la page d'ajout d'une station, le champ **Nom de la station** doit se remplir avant le clique sur **Ajouter** :

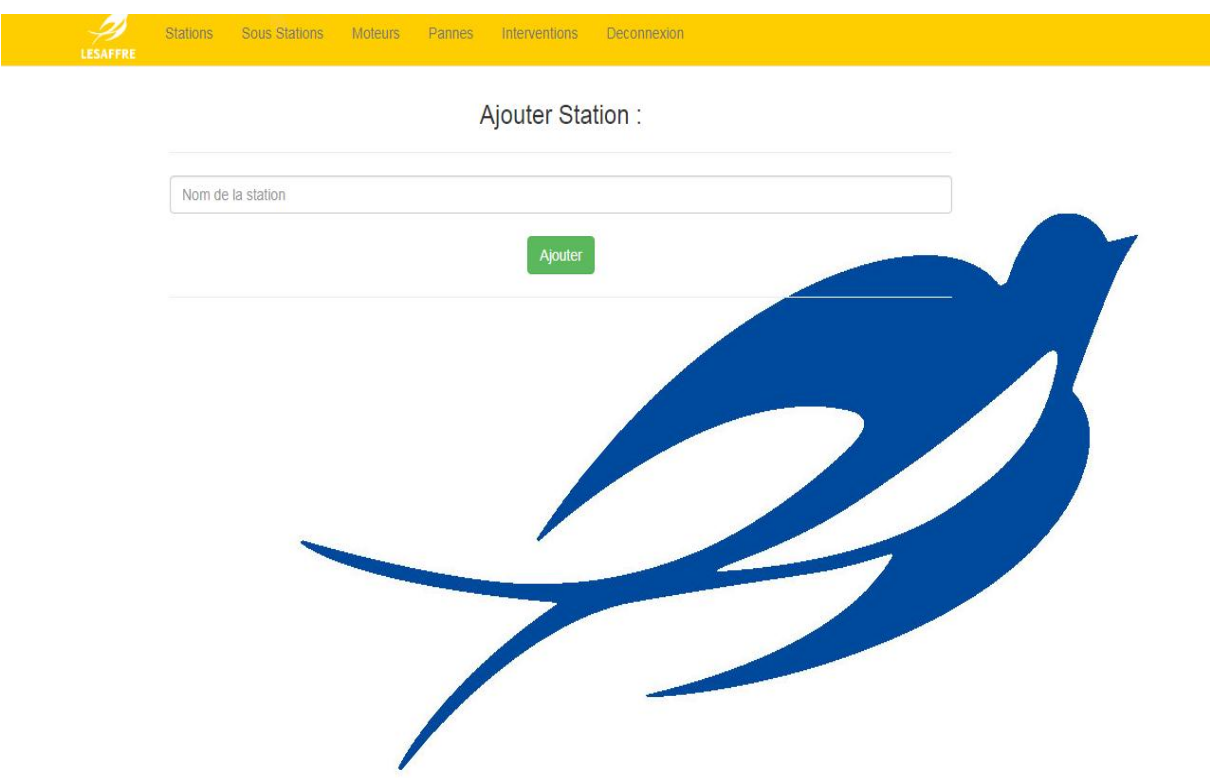

**Figure 26: Page de l'ajout d'une nouvelle station.**

#### **Option : « Liste des sous stations »** :

Après une clique sur l'icône bleu situé à droite d'une station donné, la liste des sous stations relatifs à cette station s'affiche (Figure 27) :

| <b>Sous station</b>          | Liste des sous stations de :Fermentation<br><b>Action</b> |  |
|------------------------------|-----------------------------------------------------------|--|
| Pref <sub>2</sub><br>Pref 1  | 2面目+<br><b>/■■+</b>                                       |  |
| Fermenteur 4                 | 2 ■■+                                                     |  |
| Fermenteur 5                 | B ■ ■ ■                                                   |  |
| Fermenteur 6                 | 2 ■■+                                                     |  |
| Fermenteur 7<br>Fermenteur 8 | Z û E +<br>2回目+                                           |  |
|                              | <b>Ajouter Sous Station</b>                               |  |

<span id="page-45-0"></span> **Figure 27: Page d'affichage des sous stations.**

#### **Option : « Liste des moteurs d'une sous station ».**

Après avoir choisi une sous station, la liste des moteurs relatif à cette sous station s'affiche avec tous les caractéristiques de chaque moteurs :Marque, N° de série, puissance, courant, vitesse, type de montage, rendement, roulement avant et arrière, la date de mise en place et enfin la photo du moteur (figure 28) :

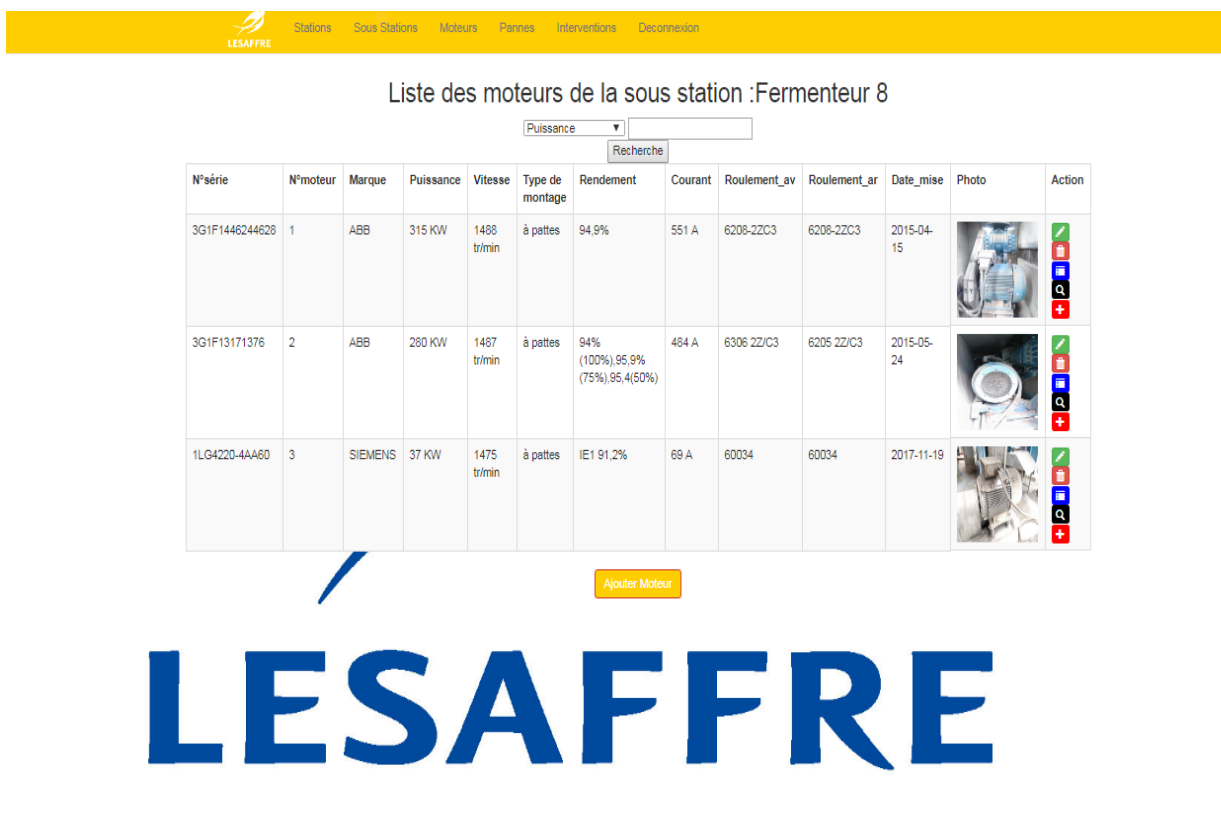

<span id="page-45-1"></span>**Figure 28: Liste des moteurs d'une sous station.**

Il est claire qu'on peut ajouter un moteur en cliquant sur l'icône jaune (Ajouter moteur) au dessous de la page **liste des moteurs** et le formulaire suivante s'affichera (figure29) :

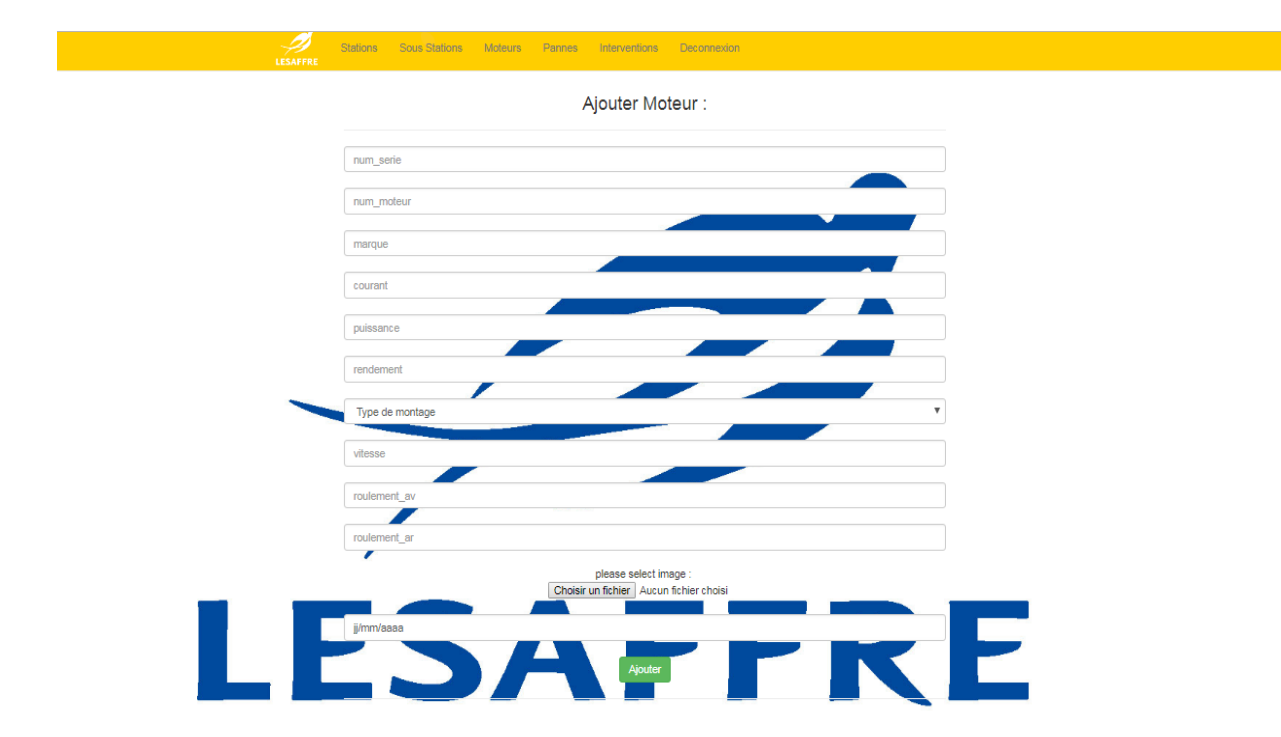

**Figure 29: Page de l'ajout d'un nouveau moteur électrique.**

Si le moteur est bien ajouté, le système fait la redirection vers la page de la liste des moteurs de la sous station sinon le système affiche un message d'erreur.

### **Opérations sur moteurs :**

On peut effectuer plusieurs opérations sur chaque moteur à partir de la colonne Action dans la page **liste des moteurs** :

- L'icône verte sert à modifier les informations du moteur.
- 面 L'icône rose sert à supprimer le moteur
- **E** • L'icône bleu sert à afficher les pannes du moteur
- L'icône noire sert à afficher tous les moteurs ayant les caractéristiques pareilles à ce moteur. L'utilité de cette icône se voit lors d'une panne, car nous pouvons rechercher les moteurs similaires au moteur tombé en panne et le remplacer provisoirement pour Q ne pas empêcher la production
- L'icône rouge sert à ajouter une nouvelle panne

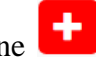

Nous pouvons aussi faire une recherche (figure 30) selon une caractéristique donné (puissance, courant, type de montage, vitesse) soit dans la liste des moteurs d'une sous station ou bien dans la liste globale des moteurs électrique dans tout l'usine en cliquant sur moteurs (en haut de la page d'accueil) qui permettra l'accès à tout les moteurs de l'usine (figure31) .

# Liste des moteurs :

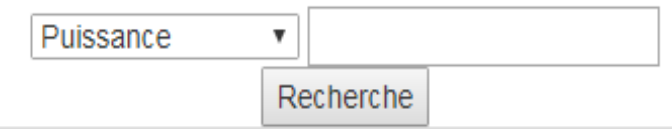

**Figure 30 : Recherche Moteur par caractéristique.**

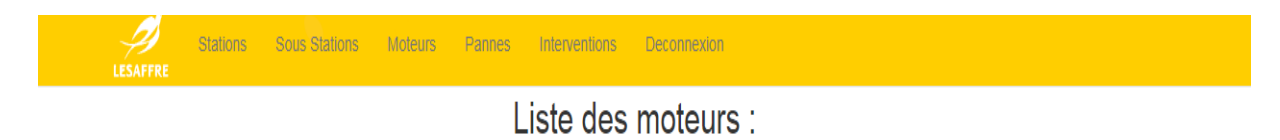

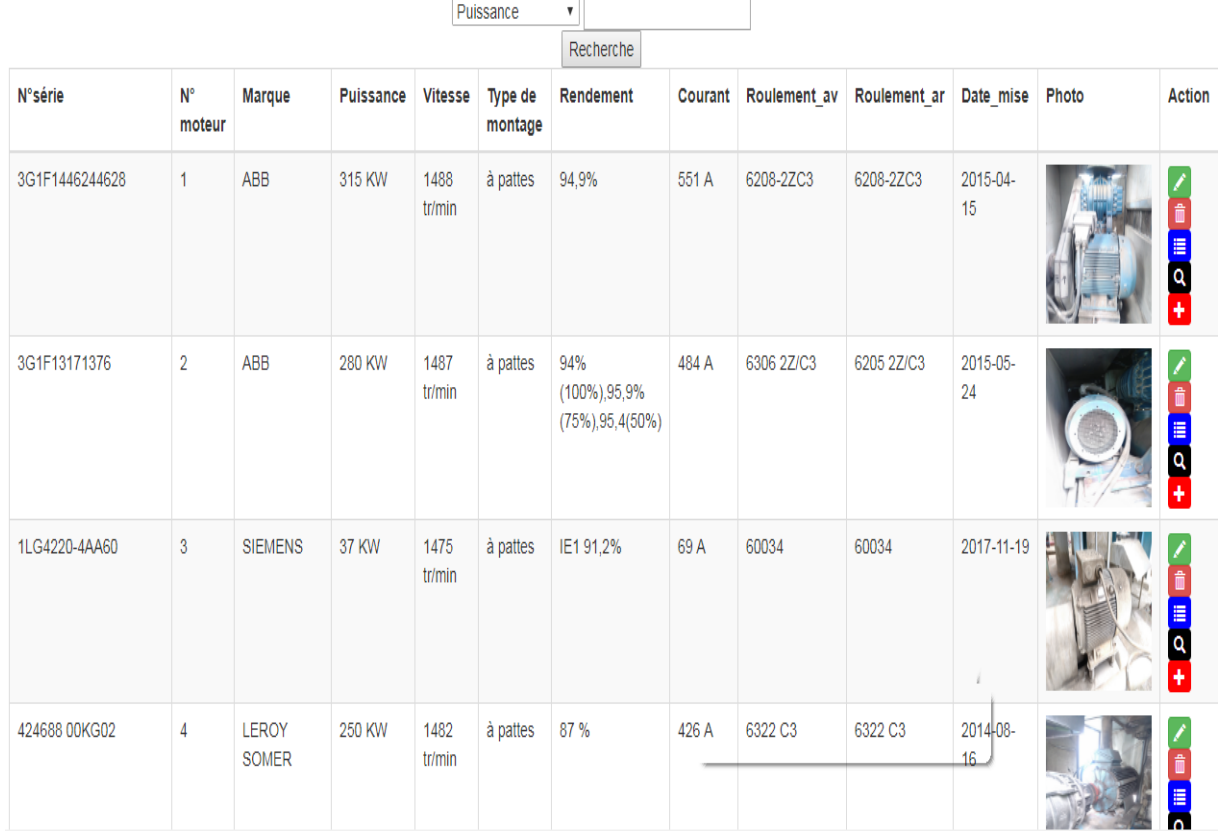

<span id="page-47-0"></span>**Figure 31: Liste globale des moteurs électriques.**

#### **Option : « Liste des pannes ».**

Après avoir choisi un moteur, la liste des pannes s'affichera en cliquant sur l'icône bleue à droite de l'image du moteur avec la date et la nature de chaque panne (Figure32) :

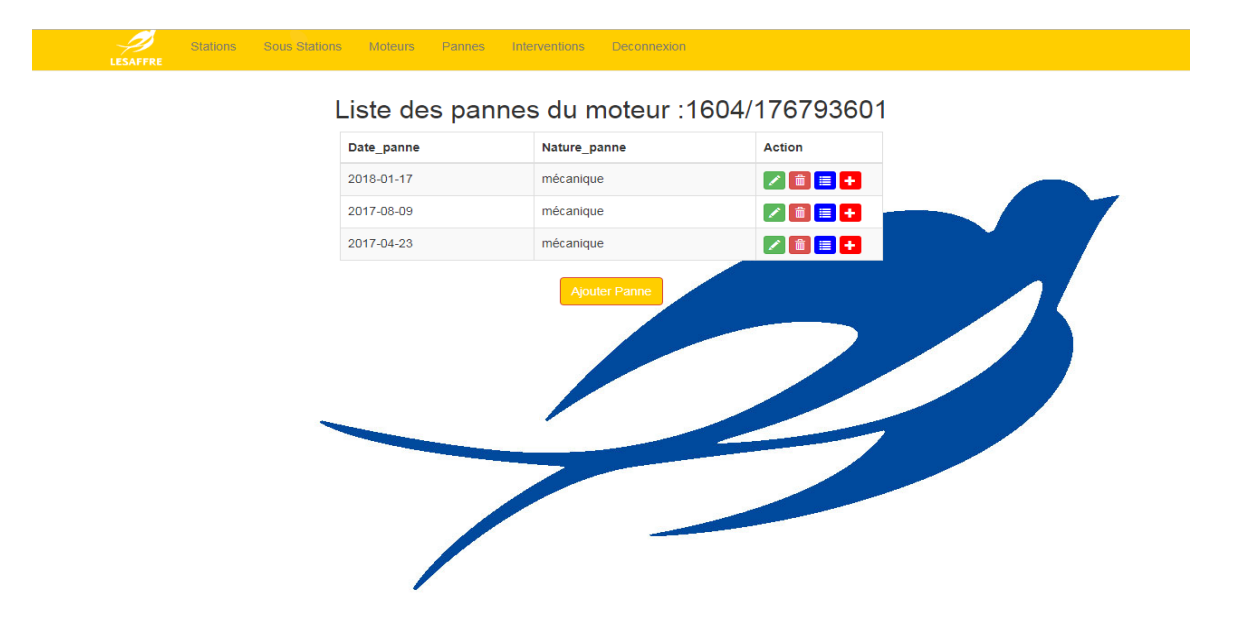

**Figure 32: Liste des pannes pour un Moteur électrique.**

<span id="page-48-0"></span>Il est claire que nous pouvons ajouter une panne en cliquant sur l'icône jaune (**Ajouter panne**) au dessous de la page **liste des panne** et le formulaire suivante s'affichera (figure33) :

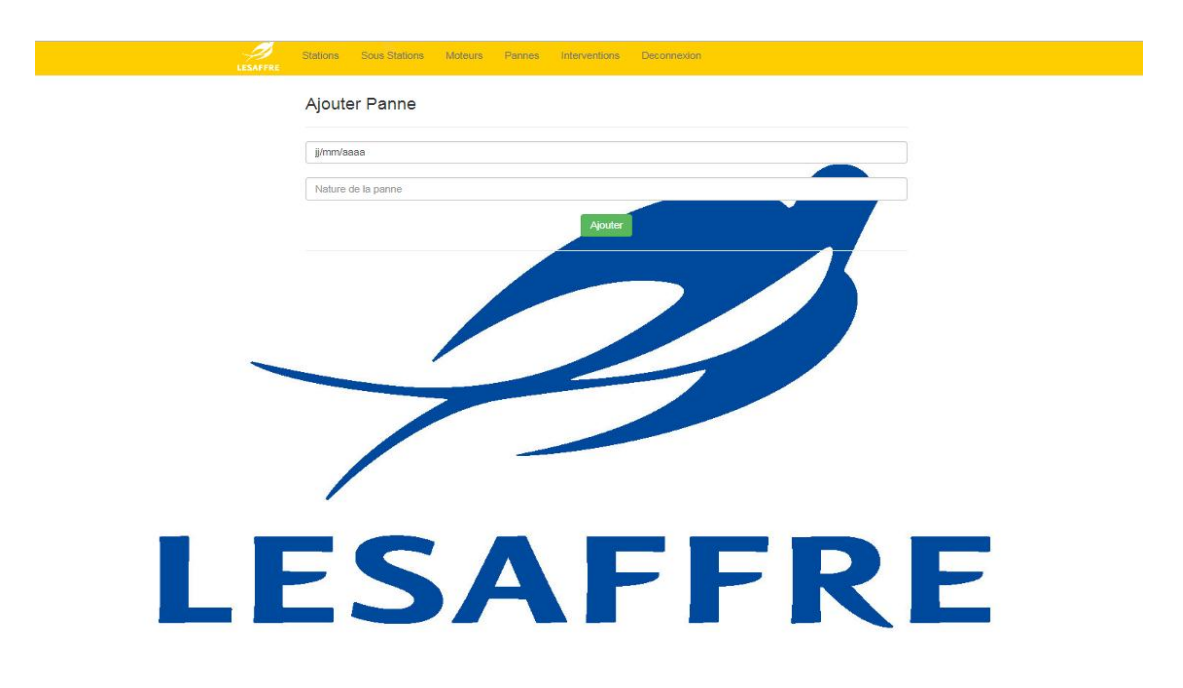

<span id="page-48-1"></span>**Figure 33 : Page de l'ajout d'une nouvelle panne.**

Nous pouvons aussi afficher la liste de toutes les pannes par l'usine sans spécifier une station en cliquant sur **liste des pannes (**en haut de la page d'accueil) figure 34 :

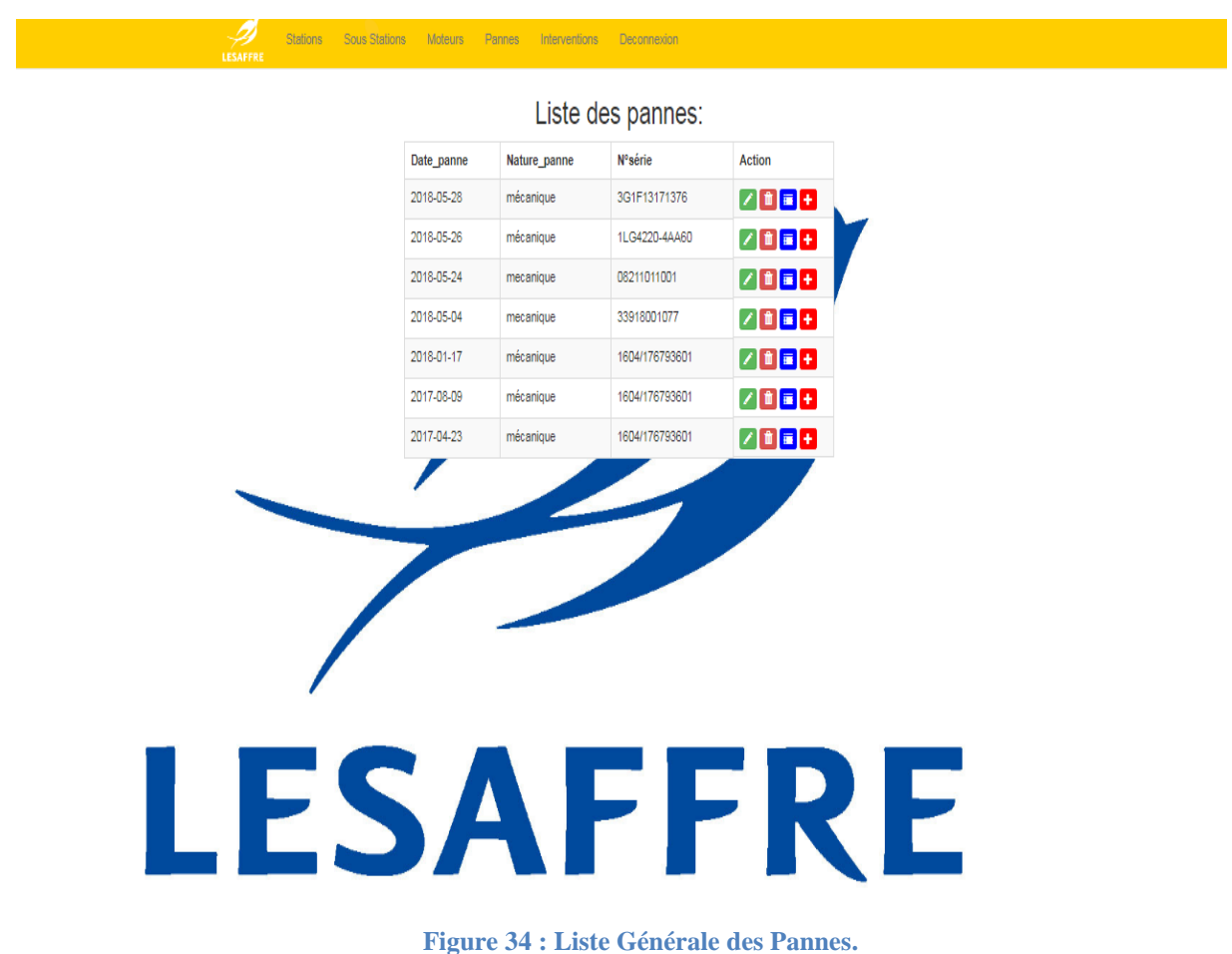

#### **Option : « Liste des interventions ».**

Après avoir choisi une panne, la liste des interventions s'affichera en cliquant sur l'icône bleue à droite de la panne voulu avec la date et la nature de chaque intervention : changement de roulement, robagage, rembobinage, peinture, changement de moteur. (Figure35) :

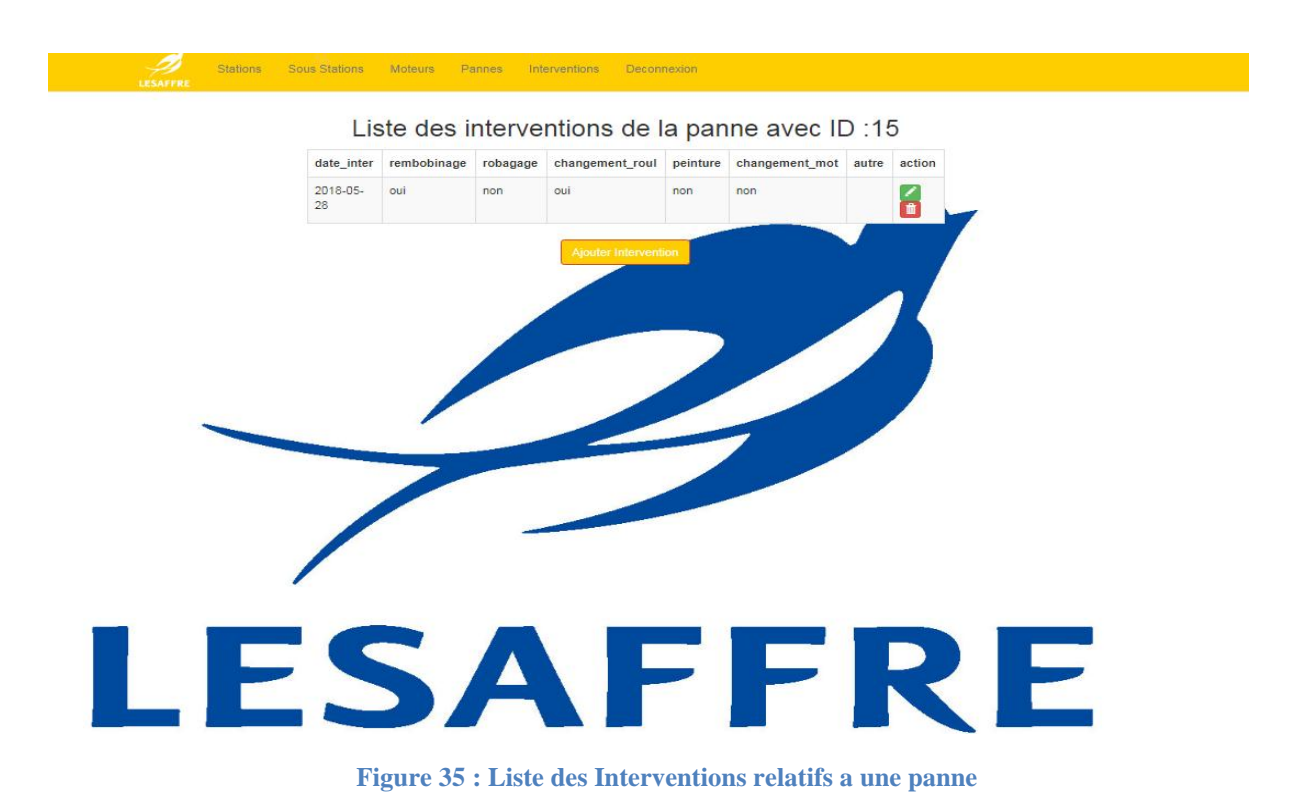

Il est claire que nous pouvons ajouter une intervention sur une panne en cliquant sur **l'icône verte** (**Ajouter intervention**) au dessous de la page **liste des interventions** et le

formulaire suivante s'affichera (figure 36) :

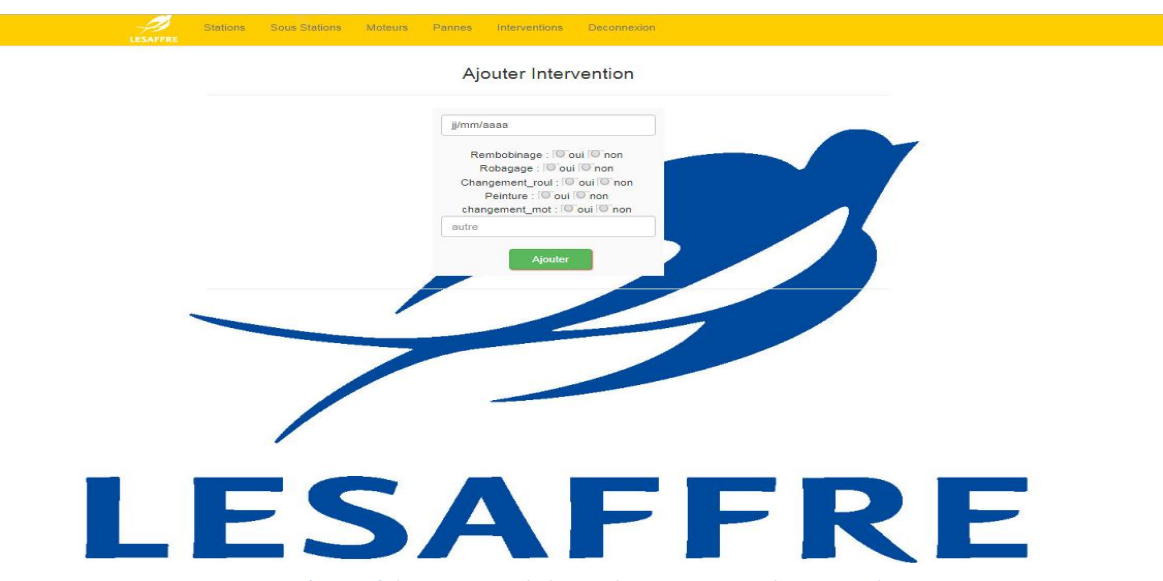

**Figure 36 : Page de l'ajout d'une nouvelle intervention**

Nous pouvons aussi afficher la liste de toutes les interventions par l'usine sans spécifier une station en cliquant sur **liste des interventions (**en haut de la page d'accueil) figure (37) :

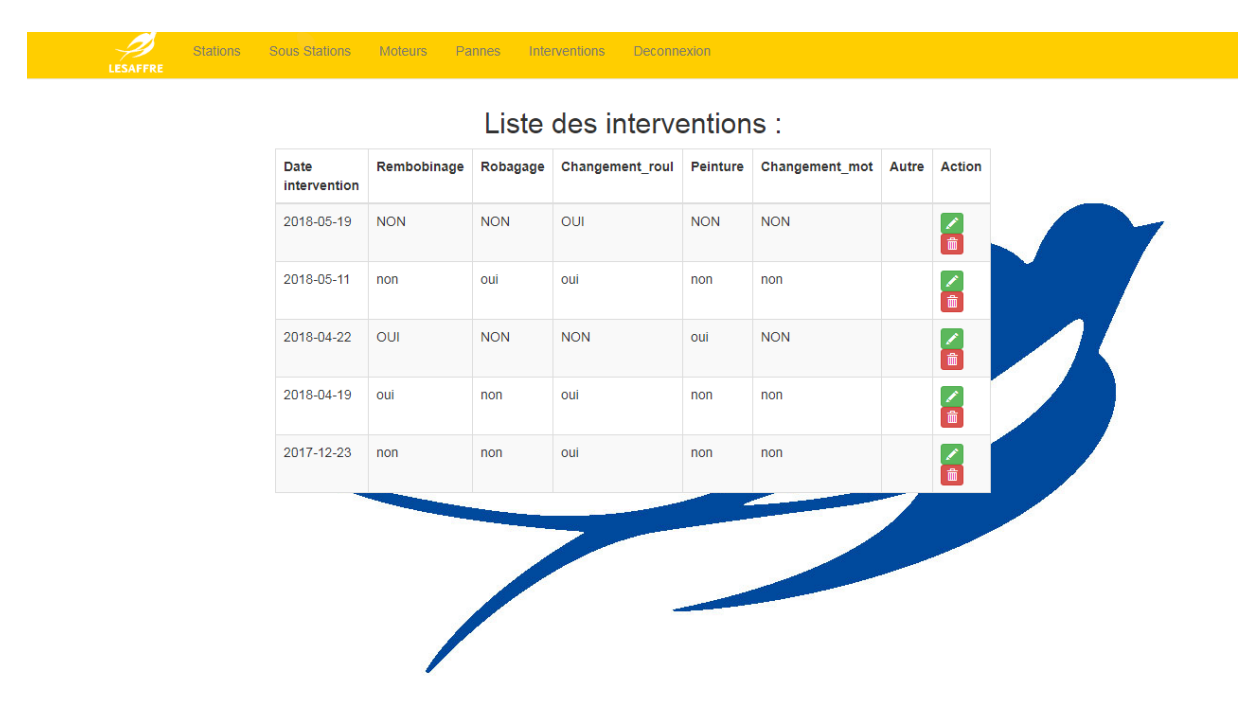

**Figure 37 : Liste Générale des Interventions**

## <span id="page-51-1"></span><span id="page-51-0"></span>**III. Conclusion :**

Dans ce chapitre nous avons présenté la partie réalisation de notre projet en expliquant le Fonctionnement de notre application sous forme d'un guide d'utilisation bien détaillé.

## **Conclusion Générale :**

<span id="page-52-0"></span>Nous avons effectué notre stage de fin d'études de la Licence Sciences et Techniques au sein du service maintenance de la société **LESAFFRE MAROC** dans lequel nous avons réaliser une application qui a pour but une bonne gestion des moteurs électriques L'application Gestion Moteur Electrique va faciliter la recherche des moteurs par plusieurs caractéristiques et aussi avoir leurs traçabilité en gardant l'historique des pannes et des interventions .

Lors de ce stage de deux mois, nous avons pu mettre en pratique nos connaissances théoriques acquises durant notre formation en ce qui concerne la base de donnés et apprendre de nouveau langage de programmation comme **PHP**, de plus, nous nous sommes confronté aux difficultés réelles du monde du travail.

Dans un premier temps, nous avons donné une vision sur la problématique de notre projet, ses objectifs et son apport, après, nous avons passé à définir les outils de développement de notre application ainsi la méthodologie d'analyse suivie et la conception **UML**. Et finalement, nous avons consacré la dernière partie pour la description de la réalisation du projet.

En effet, notre application a réussie d'automatiser le processus de la gestion des moteurs électriques au sein de la société **Lesaffre Maroc**. Comme résultat elle est partagée dans le serveur du réseau du service maintenance de la société.

Cette expérience en marché de travail nous a offert une bonne préparation à notre insertion professionnelle car elle fut pour nous une expérience enrichissante et complète qui conforte notre désir d'exercer notre futur métier dans le domaine de l'informatique et de maintenance.

## **Références bibliographiques**

- [1] Pascal Roques et Frank vallée, « UML En Action », Eyrolles 2002
- [2] Pièce-Alain Muller et Nathalie Gaertner, « Modélisation avec UML », Presses de l'Université du Québec 2009
- <sup>•</sup> [3] [https://www.sparxsystems.com](https://www.sparxsystems.com/)
- [4] [https://www.mysql.com](https://www.mysql.com/)